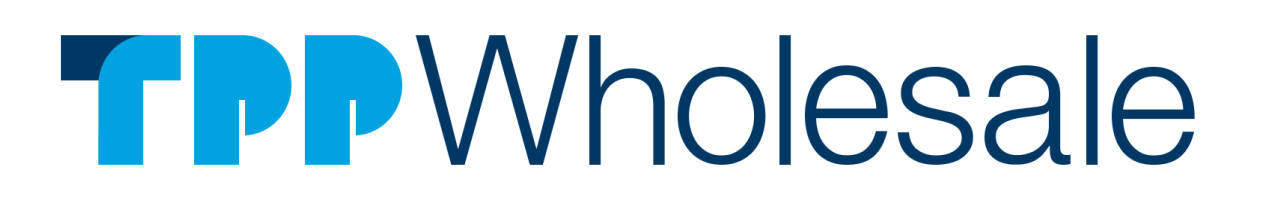

**DOMAIN & RESOURCE HOSTING API SPECIFICATIONS**

TPP Wholesale Pty Ltd. ABN 54 109 565 095. PO Box 270, Broadway NSW 2007 Australia. Tel 1300 885 884 | Fax 02 8079 0748 | www.tppwholesale.com.au

# **CONTENTS**

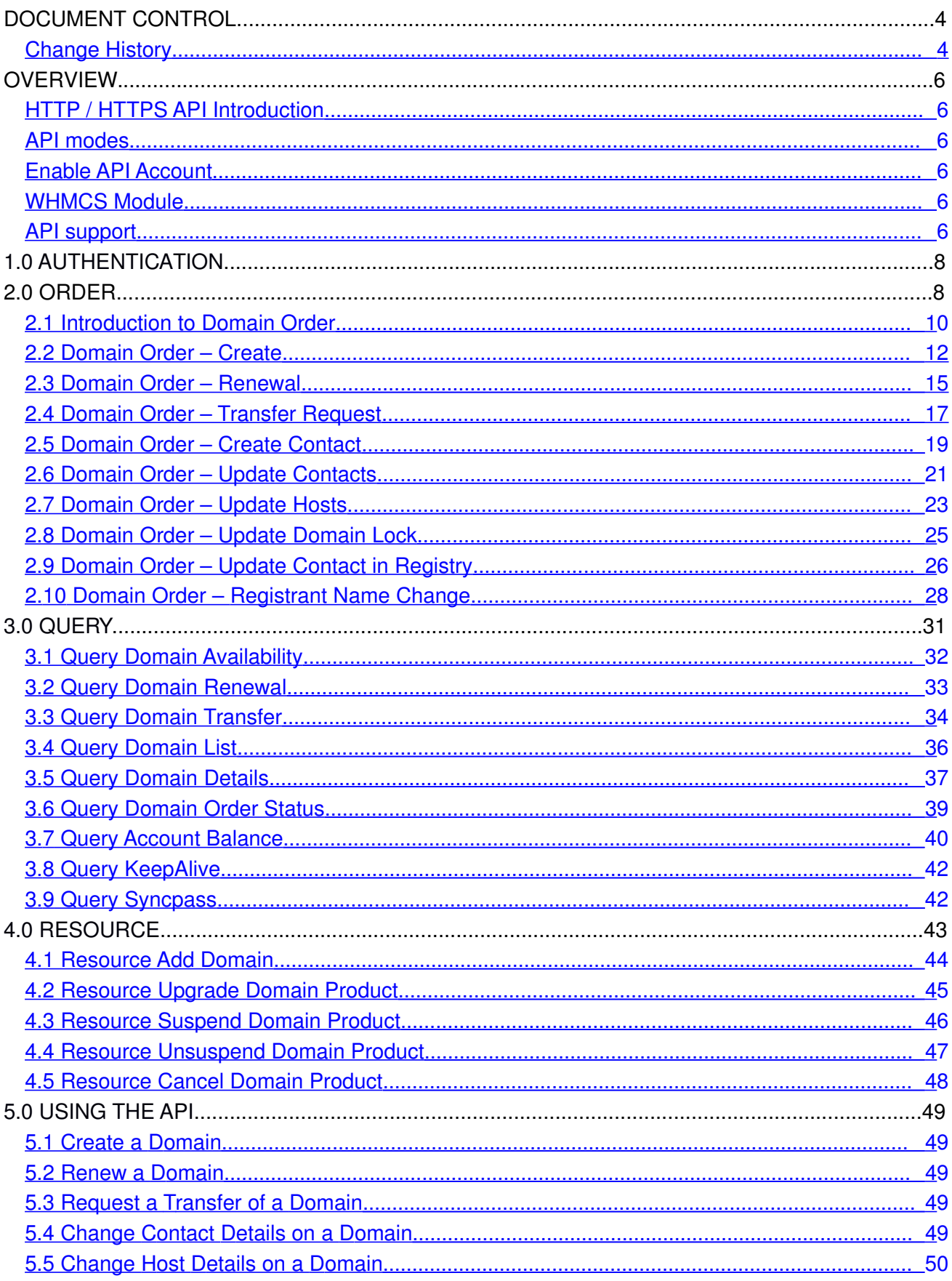

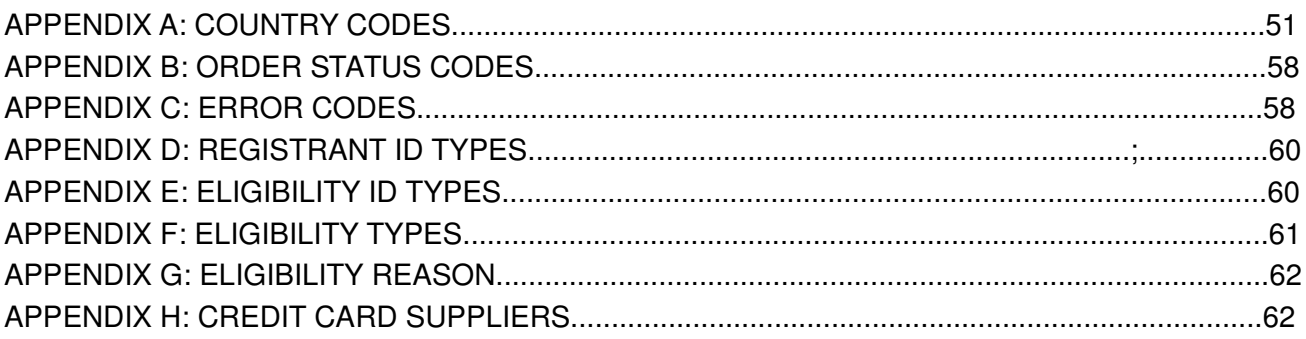

# **DOCUMENT CONTROL**

Please contact the following person for information relating to this document:

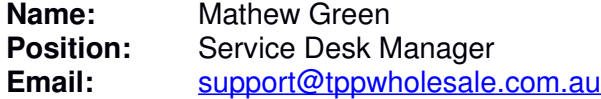

## <span id="page-3-0"></span>**Change History**

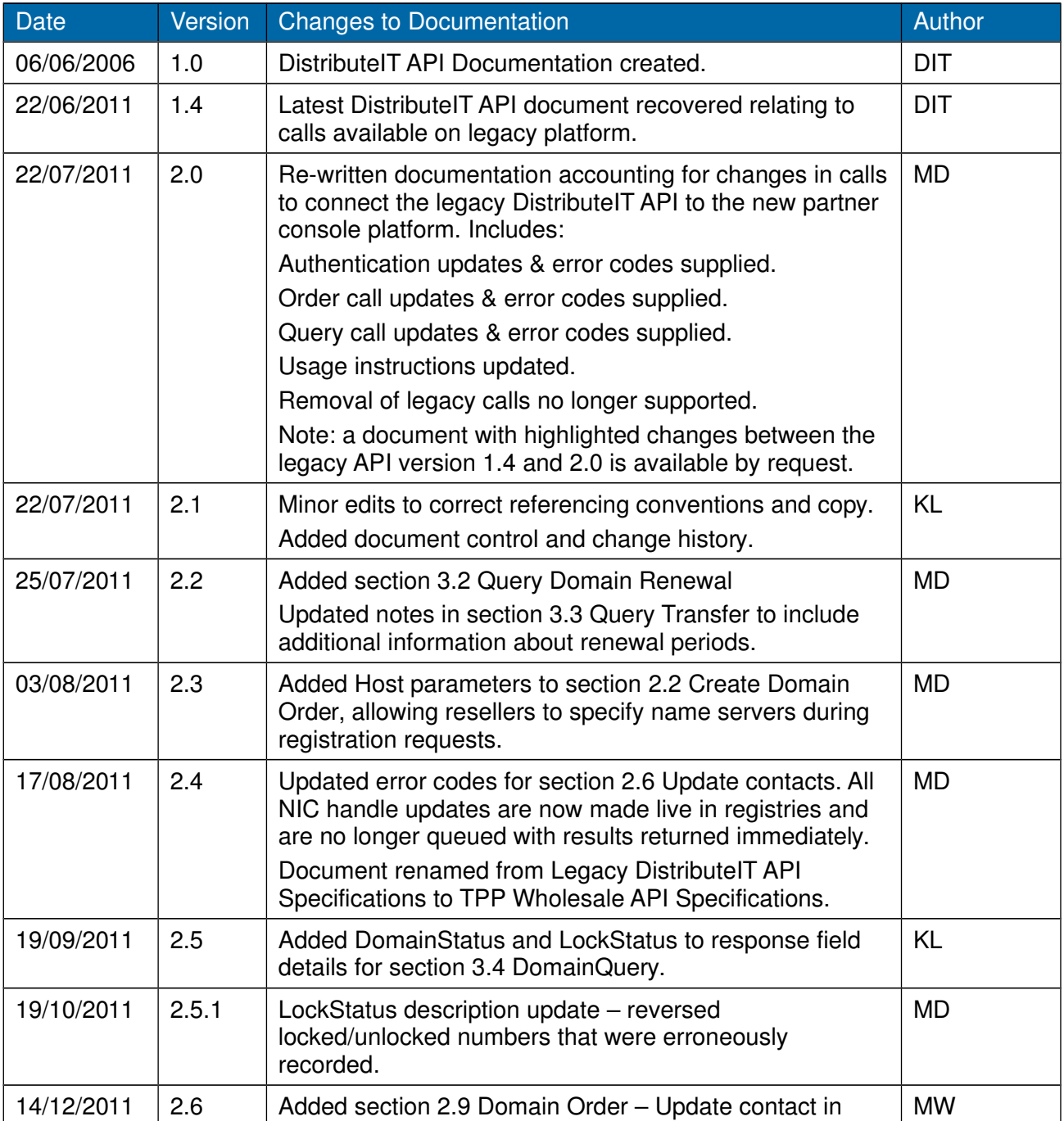

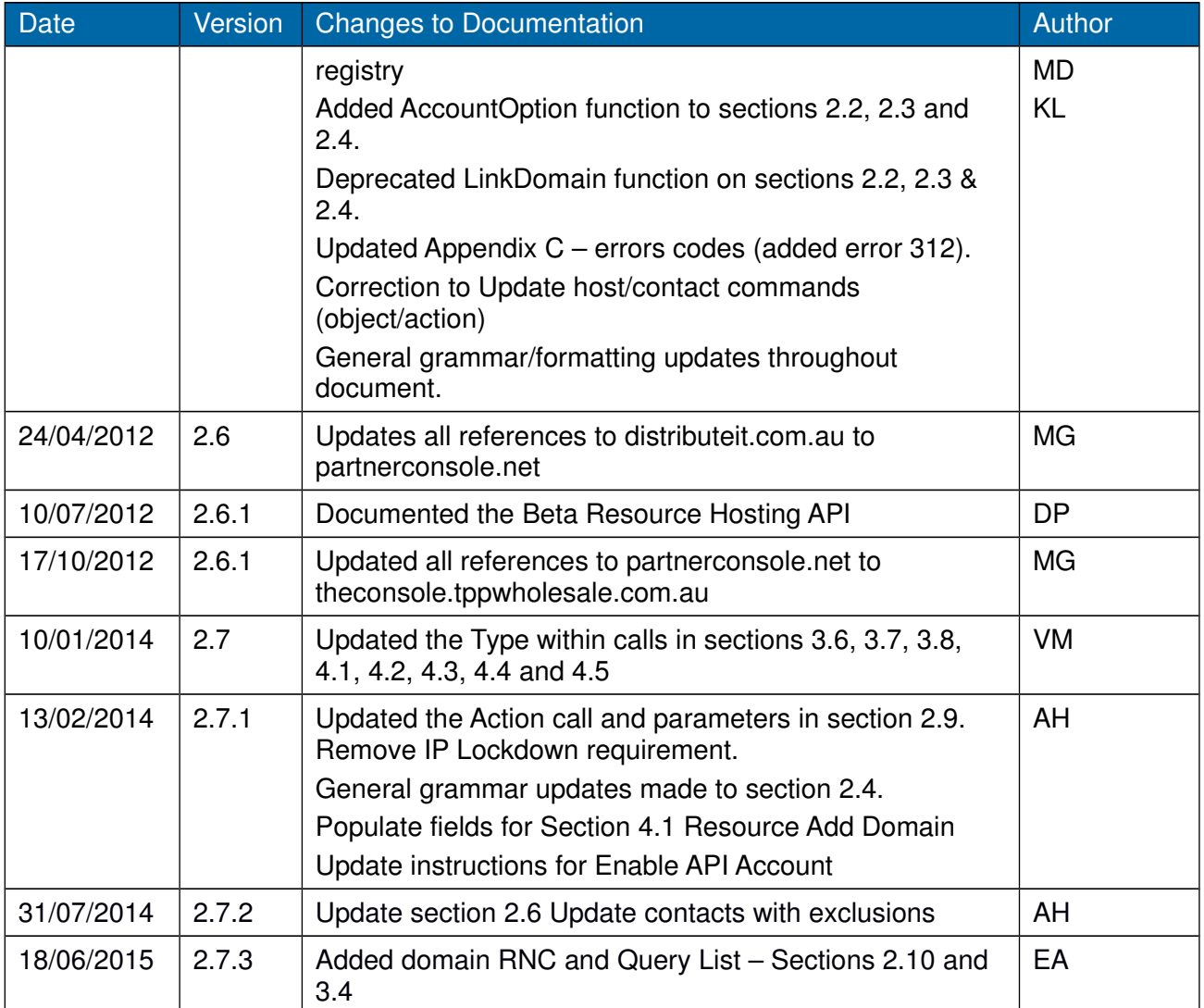

## **OVERVIEW**

This document is intended for those users who wish to develop applications that make use of the TPP Wholesale API gateway. Using the gateway you will be able to place orders for Domains such as New, Renew, Transfer or Manage. The gateway can also be used to query the status of a Domain order and other information.

Please Note:

- Currently HTTP/S is the only protocol used to access the Gateway.
- All commands and parameters used in this API are case sensitive.
- Changes to the domain registry are not always immediate, so commands submitted via 'Order' process may take a number of minutes to process or in some cases such as transfers can take up to 9 days to complete.
- This specification is subject to change as improvements are made to the API.

### <span id="page-5-0"></span>**HTTP / HTTPS API Introduction**

This is one of the simpler server-based forms of communication to the TPP Wholesale API. It can be used either in the form of a HTTP POST, or as a URL (GET). We recommend POST for larger data transfer due to the size limitations of GET. Communication to our API can be done either via HTTP on port 80 or HTTPS on port 443. All calls to the API must be URL-encoded.

Please Note:

Due to the sensitive nature of Domains and the large amount of information required, it is recommended that HTTPS POST be used for these orders and queries. If credit card information is being supplied then it is essential that HTTPS is used.

You will need to set up a database that contains at the very minimum the following: Domain Orders - including current status Domain Data

We suggest that the API be used in batch mode - submitting Domain Orders in a background process and using that same background process to check the status of each order. Some of the 'Query' calls would be done during a web session such as checking availability or getting Domain details.

### <span id="page-6-3"></span>**API modes**

The TPP Wholesale API has 4 basic modes:

- 1. Authentication
- 2. Order
- 3. Query
- 4. Resource

### <span id="page-6-2"></span>**Enable API Account**

API access is enabled by default for all resellers with accounts at TPP Wholesale. The API Menu is found under the Account Settings section in the console.

### <span id="page-6-1"></span>**WHMCS Module**

We have a WHMCS module available that allows you to use the API to connect WHMCS to your reseller account to register and administer domain names. Please contact TPP Wholesale if you wish to learn more or access a copy of the module.

### <span id="page-6-0"></span>**API support**

Contact TPP Wholesale if you require assistance or support when using the API. If you are contacting us, please specify the error code (if any) and the query you are POSTing to the API.

# **1.0 AUTHENTICATIONN**

To connect to the TPP Wholesale API, the system needs to authenticate you as a valid user, and that the request is coming from a valid source. API settings can be found in the Reseller Portal, under API Preferences.

Account and User information is passed to 'auth.pl', which in turn will pass back a session ID. This session ID is then used with subsequent commands without having to authenticate each time. Each session ID will expire after a set period of time. If an error occurs an error response will be returned in place of the session ID (see Appendix C for a list of valid error codes).

We use a number of parameters to achieve this:

AccountNo: This is the Account NO field found in API Login Credentials. UserId: This is the Login field found in API Login Credentials. Password: This is the Password field found in API Login Credentials.

You can have multiple sessions open, however the session ID will expire after fifteen minutes of inactivity, you will then have to re-authenticate to receive a new session ID. See 3.7 Query KeepAlive for more information about 'keeping alive' this session ID.

#### **Command:**

https://theconsole.tppwholesale.com.au/api/auth.pl?AccountNo=xxxx&UserId=xxxx&Password=xxxx

#### **Response:**

OK: (Session ID)

or

ERR: Error Code (See table below for a list of valid error codes specific to this API call)

This session id MUST be used with all future commands to the API.

#### **Error codes:**

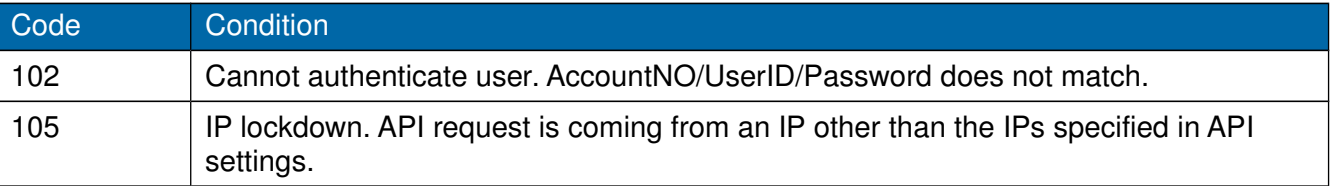

# **2.0 ORDER**

The operations in the ORDER Web Service are focused around initiating or cancelling orders. There are currently a number of types of orders that can be submitted via the TPP Wholesale API Gateway. Each type of order requires particular information to be supplied. The order command will return a response based on the type, object and action supplied. This document concentrates on the Domain order. If an error occurs, the command will return information about the error.

#### **Command:**

https://theconsole.tppwholesale.com.au/api/order.pl? SessionID=xxxx&Type=Domains&Object=xxxx&Action=xxxx.

#### **Data Parameters for the order.pl command are:**

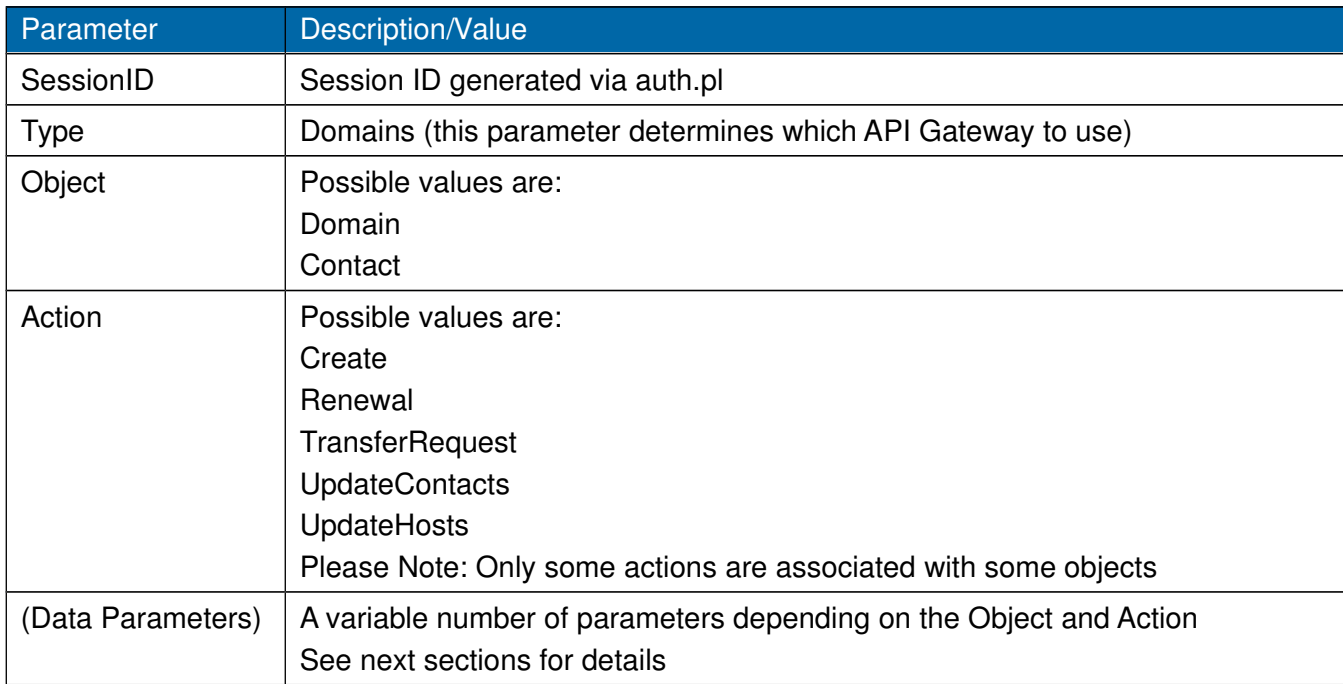

#### **Common Error Codes:**

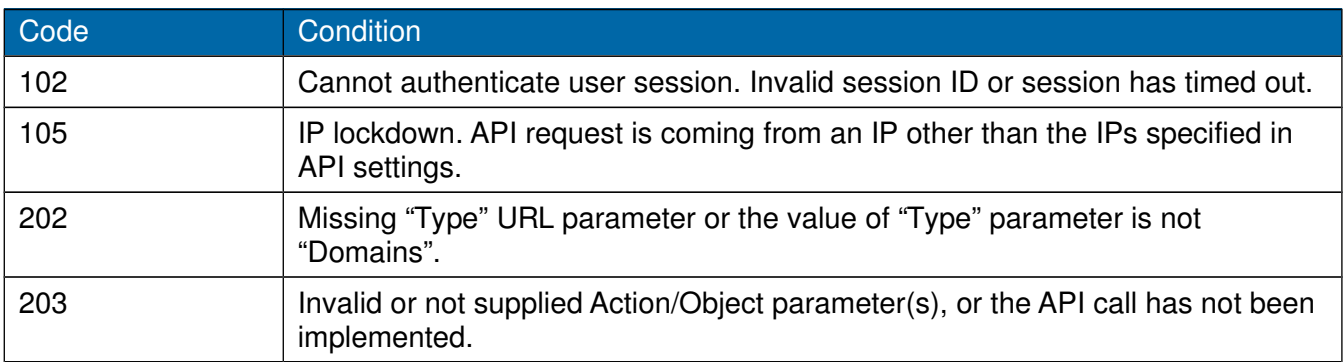

## <span id="page-9-0"></span>**2.1 Introduction to Domain Order**

A domain consists of a number of different objects. The objects that make up a domain are:

- 1. Domain Object
- 2. Contact Objects

Each object has different properties and a unique ID associated with it. The Contact objects must exist prior to the creation of a domain. A domain will have a unique ID once it has been created.

### **The Domain object has the following properties:**

- 1. Domain ie. domainname.com.au
- 2. Expiry Date
- 3. Domain Password ( used for transferring )
- 4. Profile ( used for management of domain )
	- User ID
	- Password
- 5. Owner Contact object ID
- 6. Administration Contact object ID
- 7. Technical Contact object ID
- 8. Billing Contact object ID
- 9. Hosts ( up to 9 of these allowed )
	- Name Server
	- Eligibility ( if required )
	- Registrant Name
	- Registrant ID
	- Registrant ID Type
	- Eligibility Name
	- Eligibility ID
	- Eligibility ID Type
	- Eligibility Type
	- Eligibility Reason

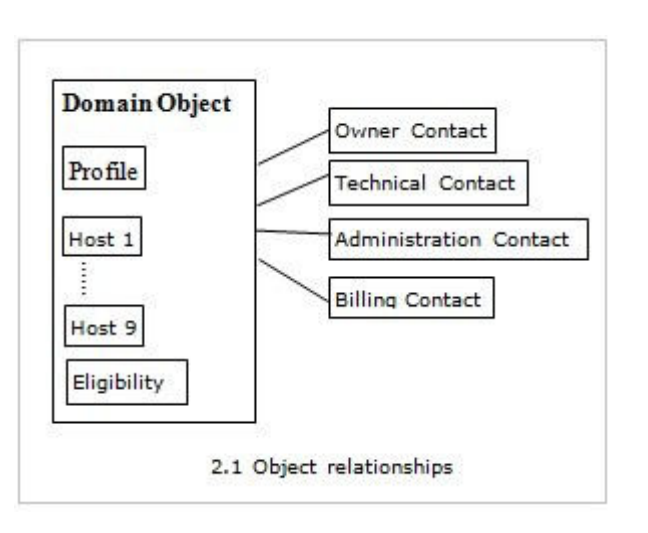

### **The Contact object has the following properties:**

- 1. Organisation Name
- 2. First Name
- 3. Last Name
- 4. Address line 1
- 5. Address line 2
- 6. Address line 3
- 7. City
- 8. Region
- 9. Postal Code
- 10. Country
- 11. Phone Number
- 12. Fax Number
- 13. E-mail address

## <span id="page-11-0"></span>**2.2 Domain Order – Create**

The following parameters will need to be supplied to order a New Domain. This command will return an 'OK: ' followed by a unique order ID. The order ID can be used to check the status of an order.

#### **Data Parameters for the order.pl command when ordering a New Domain**

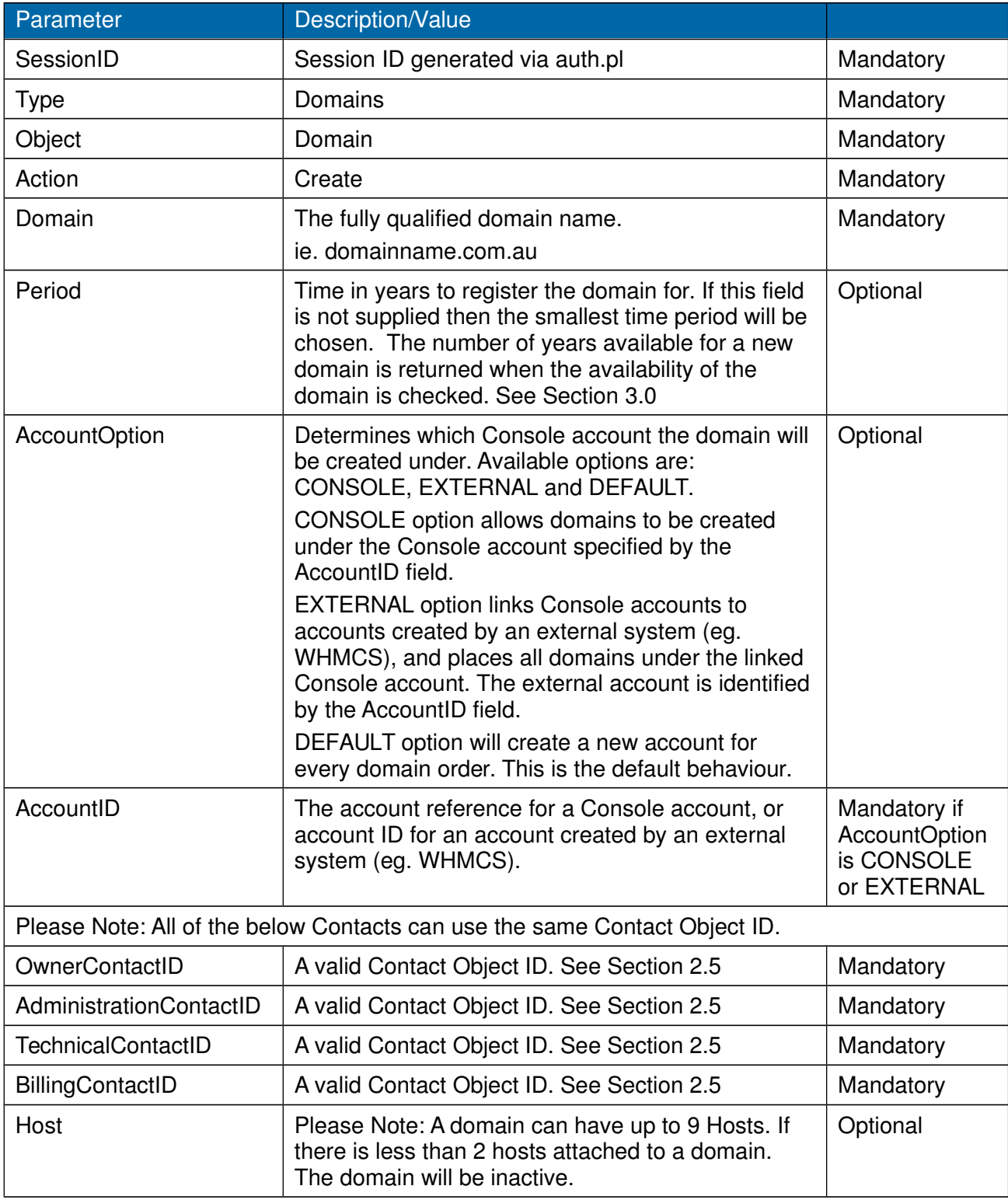

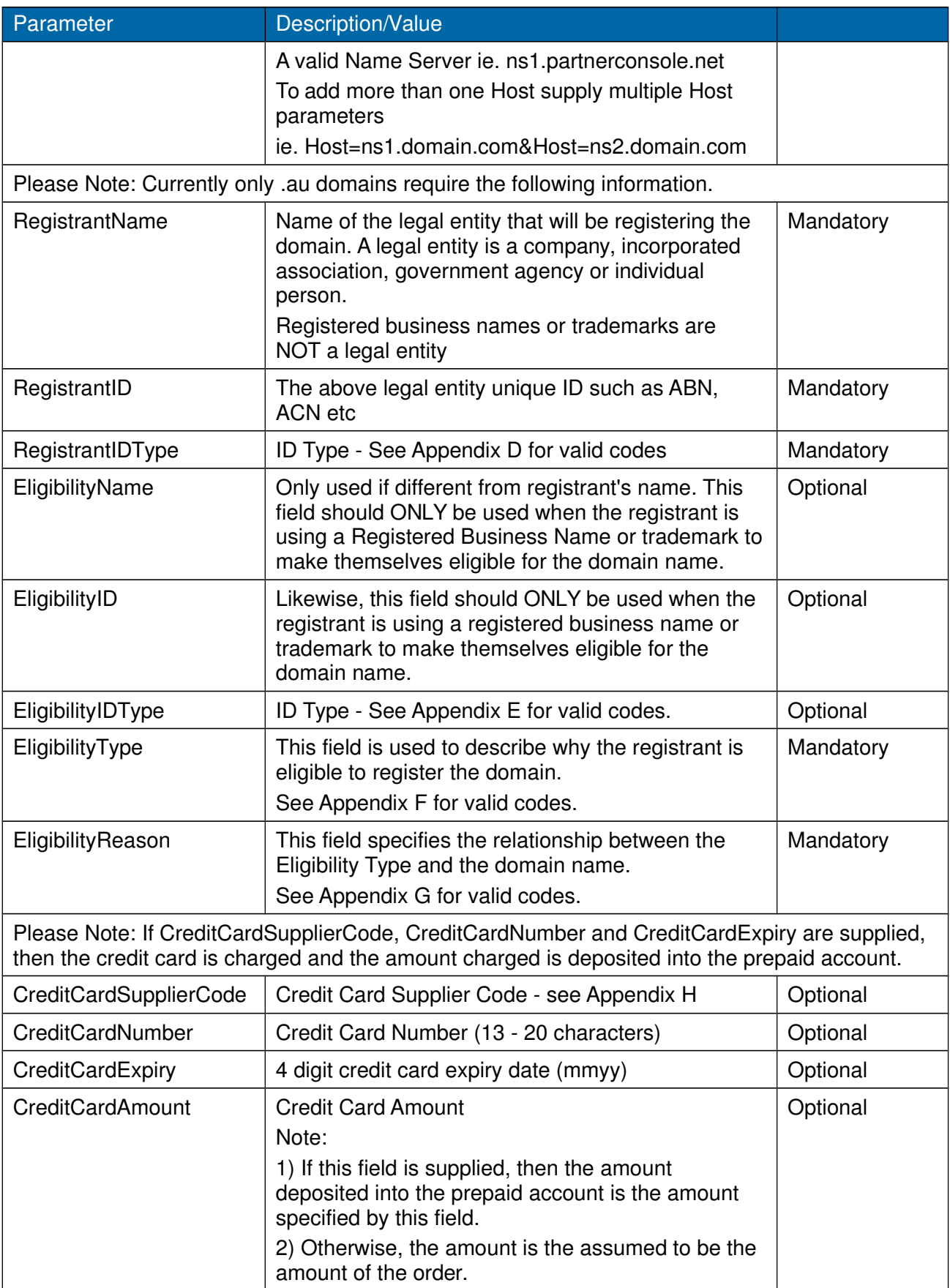

#### **Command:**

Last updated: 18/06/2015 Page  $13$  of 61

https://www.partnerconsole.net/api/order.pl? SessionID=xxxx&Type=Domains&Object=Domain&Action= Create...

### **Response:**

OK: (Order ID) or

ERR: (Error Code),(Error Description) (see Appendix C for a list of valid error codes).

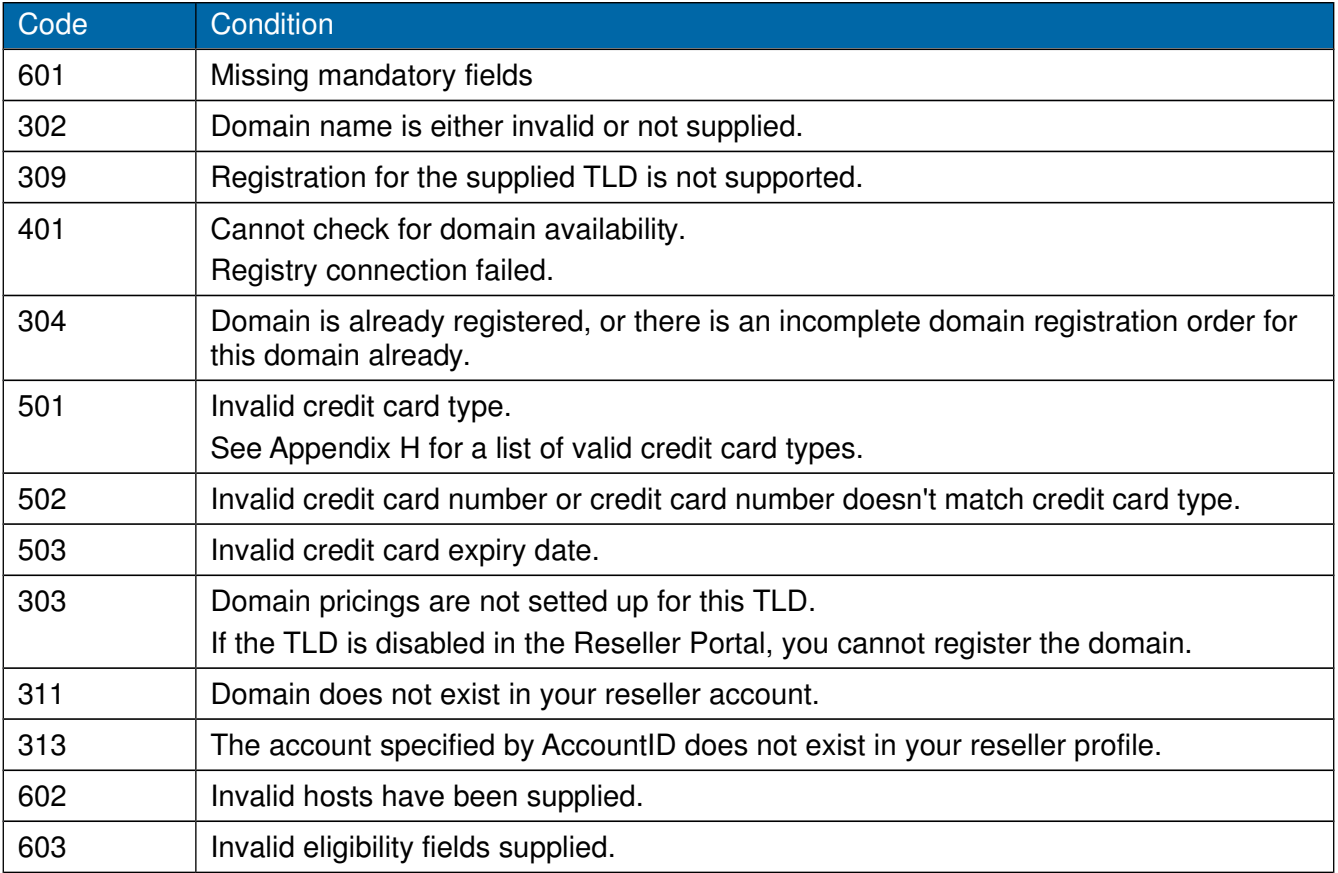

### <span id="page-14-0"></span>**2.3 Domain Order – Renewal**

The following parameters will need to be supplied to order.pl to renew a Domain. This command will return an 'OK: ' followed by a unique order ID. This order ID can be used to check the status of an order.

#### **Data Parameters for the order.pl command when ordering a Domain renewal**

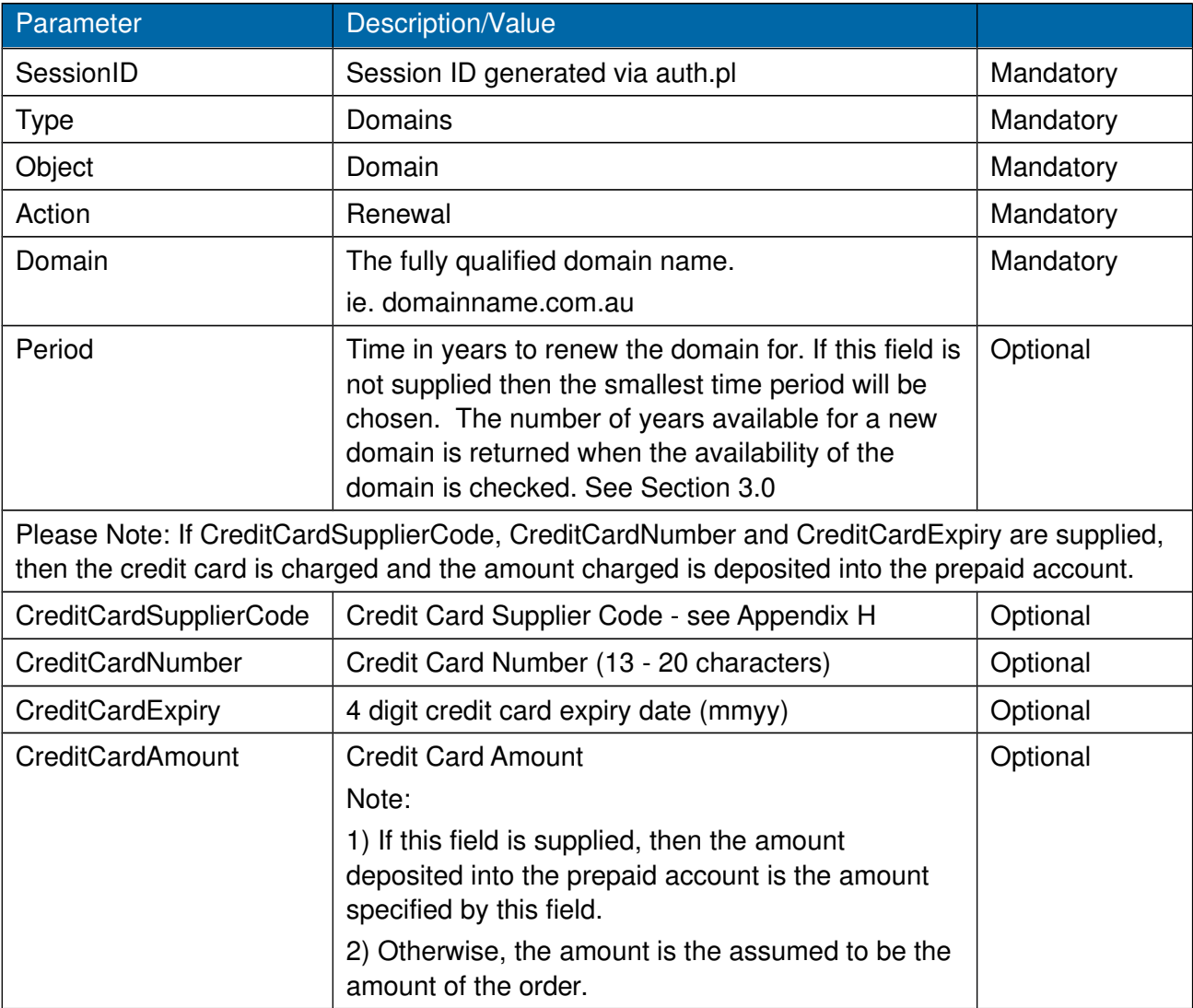

#### **Command:**

https://theconsole.tppwholesale.com.au/api/order.pl? SessionID=xxxx&Type=Domains&Object=Domain&Action= Renew...

#### **Response:**

```
OK: (Order ID)
or
ERR: (Error Code), (Error Description) (see Appendix C for a list of valid error codes).
```
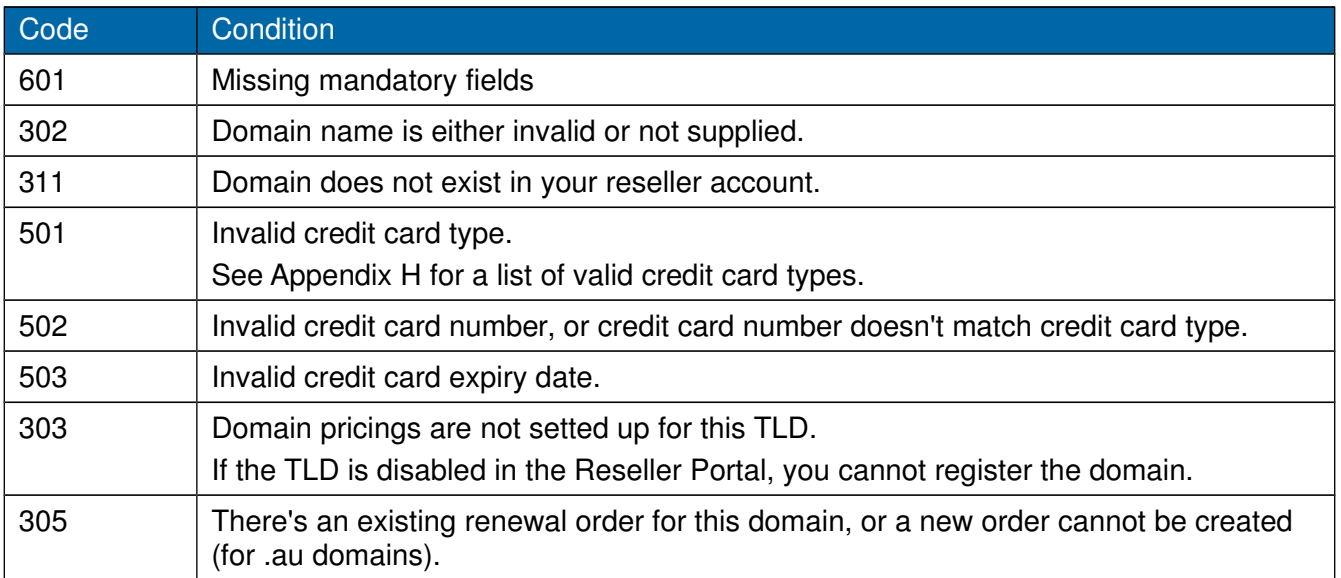

## <span id="page-16-0"></span>**2.4 Domain Order – Transfer Request**

The following parameters will need to be supplied to order.pl to order a Domain Transfer. This command will return an 'OK: ' followed by a unique order ID. This order ID can be used to check the status of an order.

#### **Data Parameters for the order.pl command when requesting a Domain Transfer**

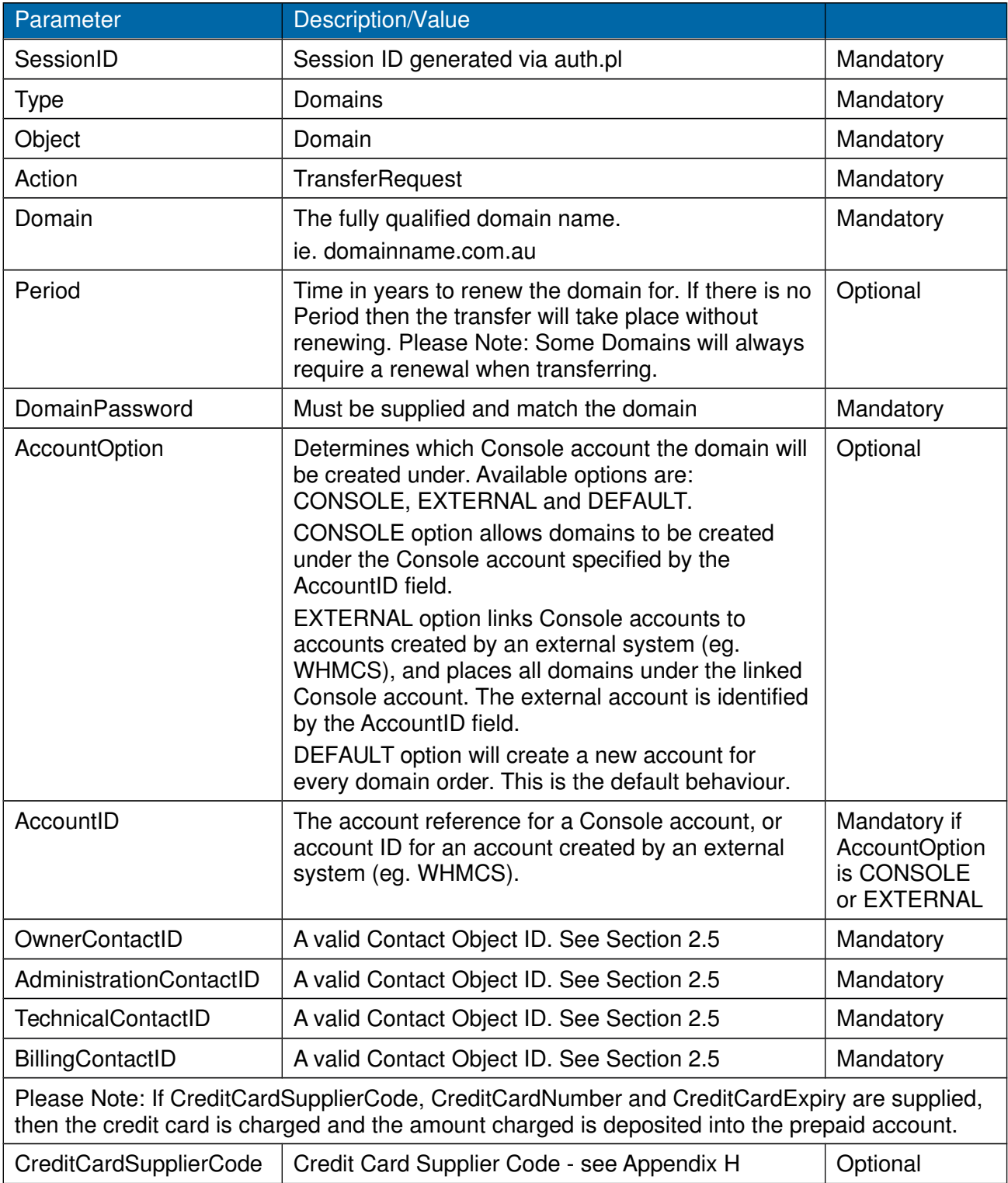

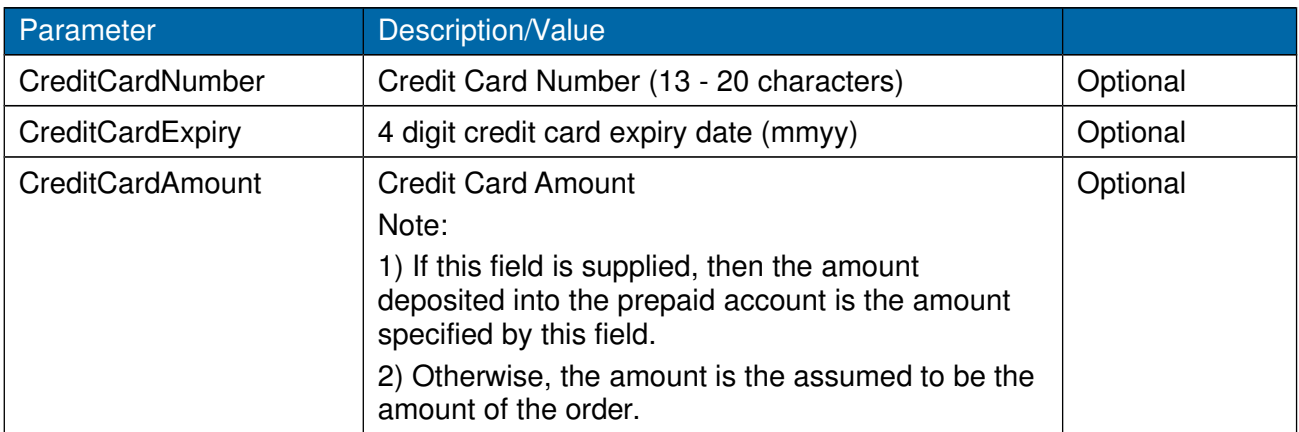

### **Command:**

https://theconsole.tppwholesale.com.au/api/order.pl? SessionID=xxxx&Type=Domains&Object=Domain&Action= Transfer...

### **Response:**

OK: (Order ID) Or ERR: (Error Code),(Error Description)

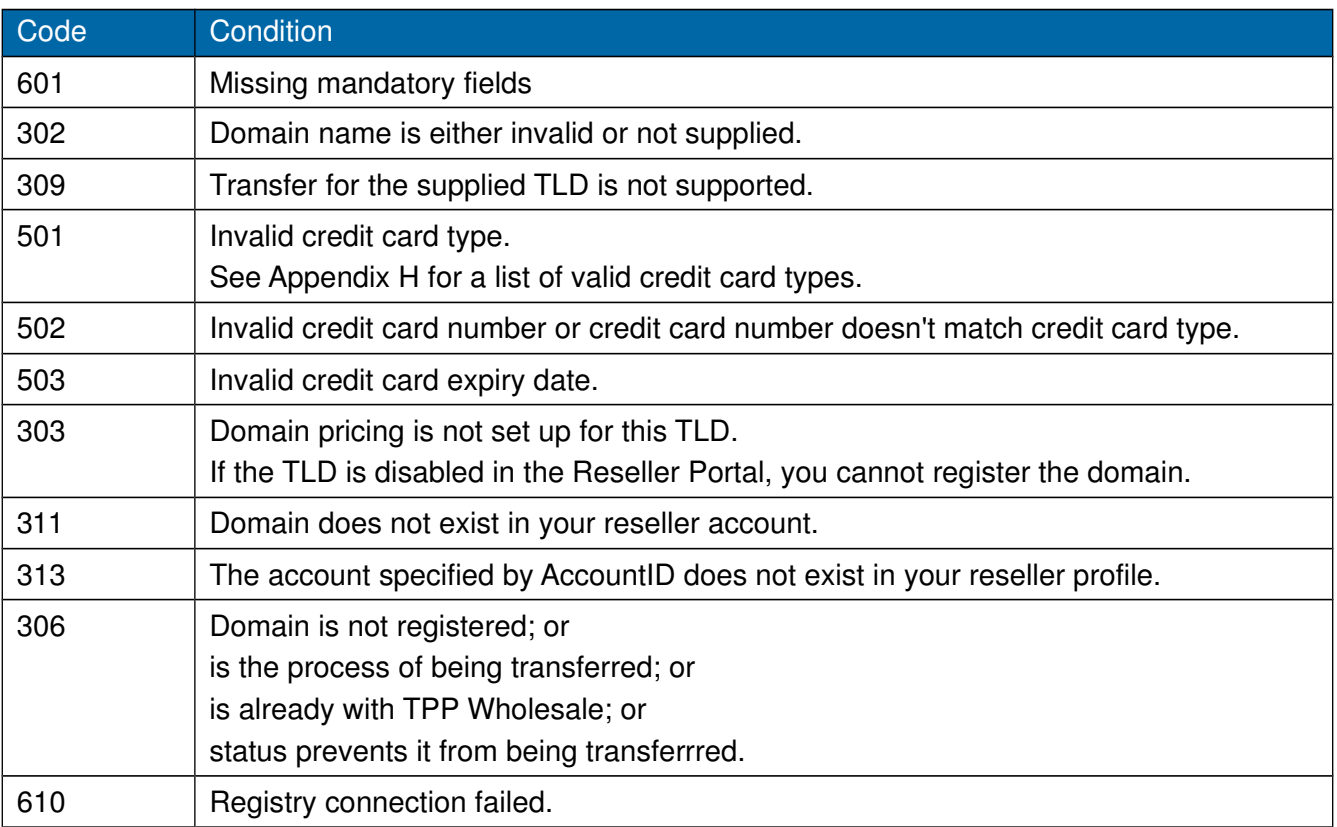

## <span id="page-18-0"></span>**2.5 Domain Order – Create Contact**

The following parameters will need to be supplied to order.pl to create a Contact. This command will return an 'OK: ' followed by a unique object ID. This object ID will be required when placing a new or transfer domain order.

#### **Data Parameters for the order.pl command when creating a Contact**

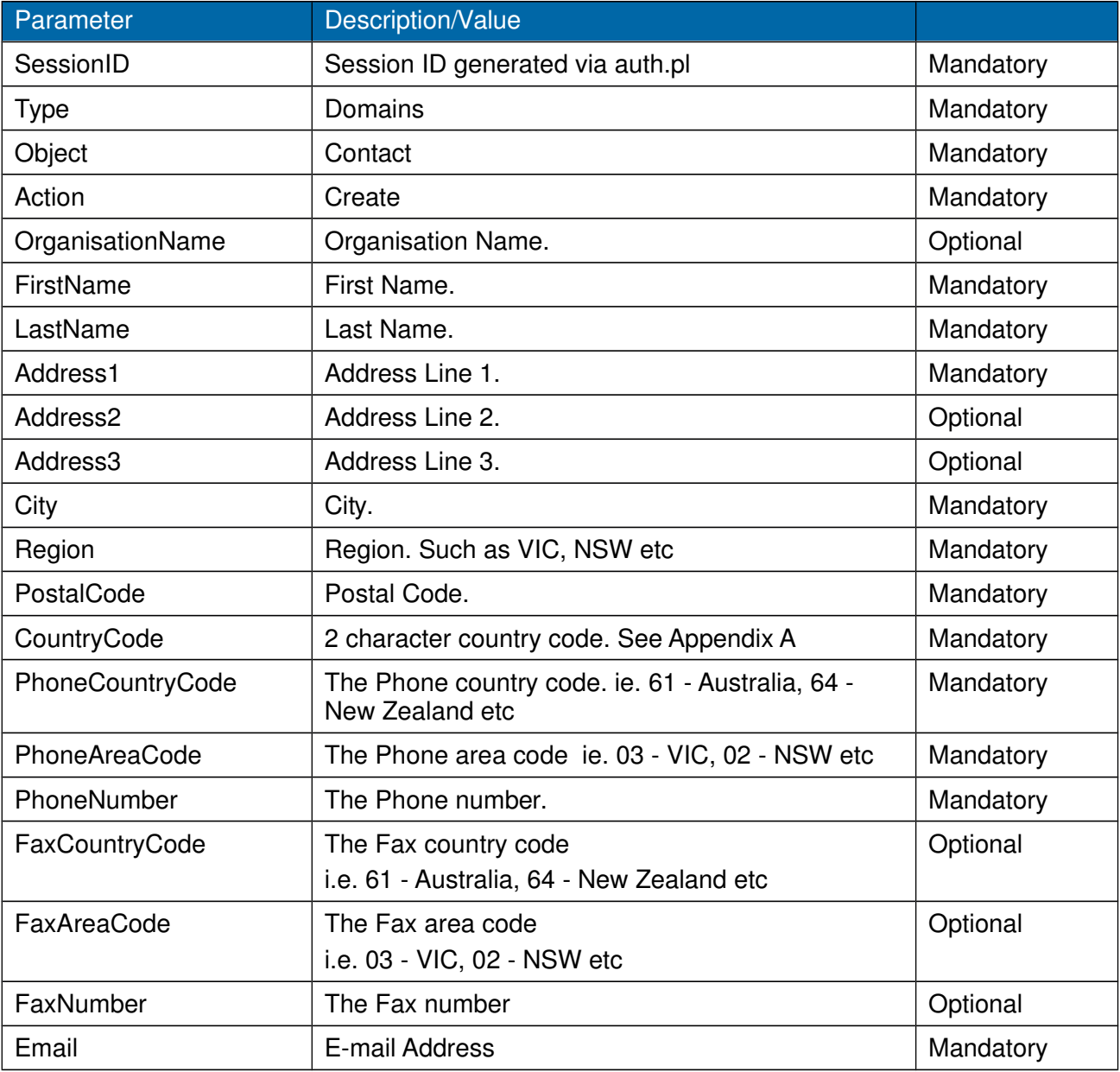

#### **Command:**

https://theconsole.tppwholesale.com.au/api/order.pl? SessionID=xxxx&Type=Domains&Object=Contact&Action= Create...

TPP Wholesale API Specifications

### **Response:**

OK: Contact Object ID or ERR: (Error Code),(Error Description)

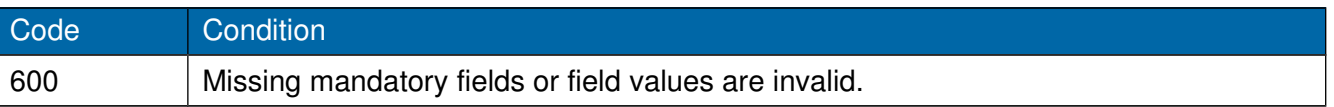

## <span id="page-20-0"></span>**2.6 Domain Order – Update Contacts**

To change any contact details on a domain, a contact/s will need to be created see section 2.5. The following parameters will need to be supplied to order.pl to update a Domain Contact. This command will return an 'OK:'.

All contact updates will be scheduled by the system.

Once processed, an email will be sent to the current contact on your reseller account notifying you the result of the contact update.

Email sending can be stopped if you have chosen not to receive any emails in the Reseller Portal.

\*Please note that update of contact will not work for .nz domains.

#### **Data Parameters for the order.pl command when updating a Domain Contact/s**

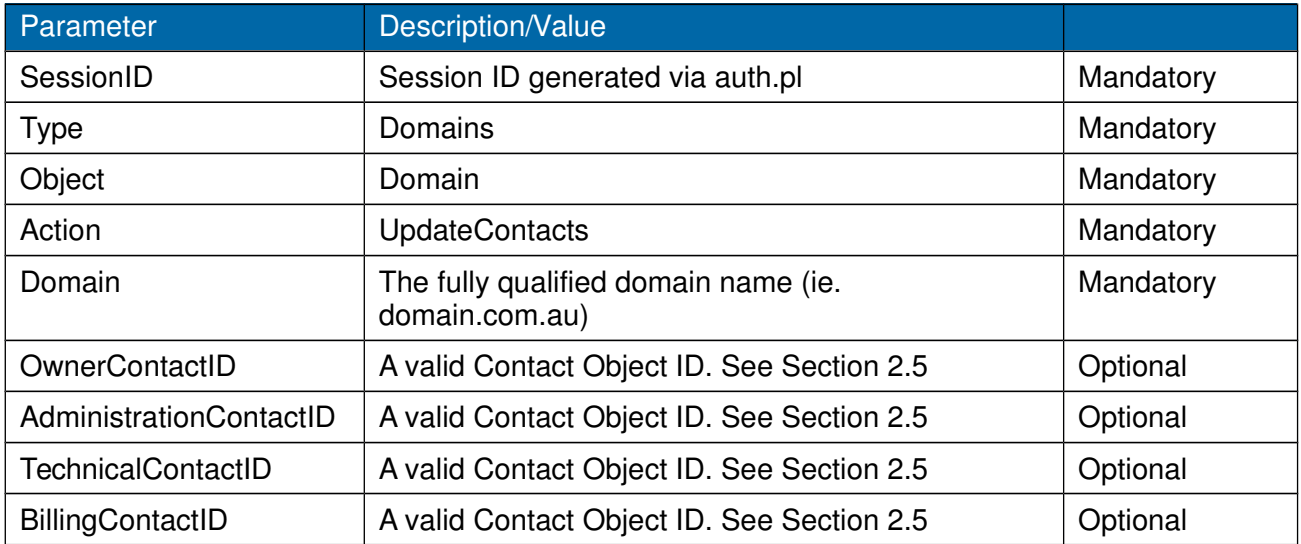

#### **Command:**

https://theconsole.tppwholesale.com.au/api/order.pl? SessionID=xxxx&Type=Domains&Object=Domain&Action=UpdateContacts...

#### **Response:**

OK: or ERR: Error Code

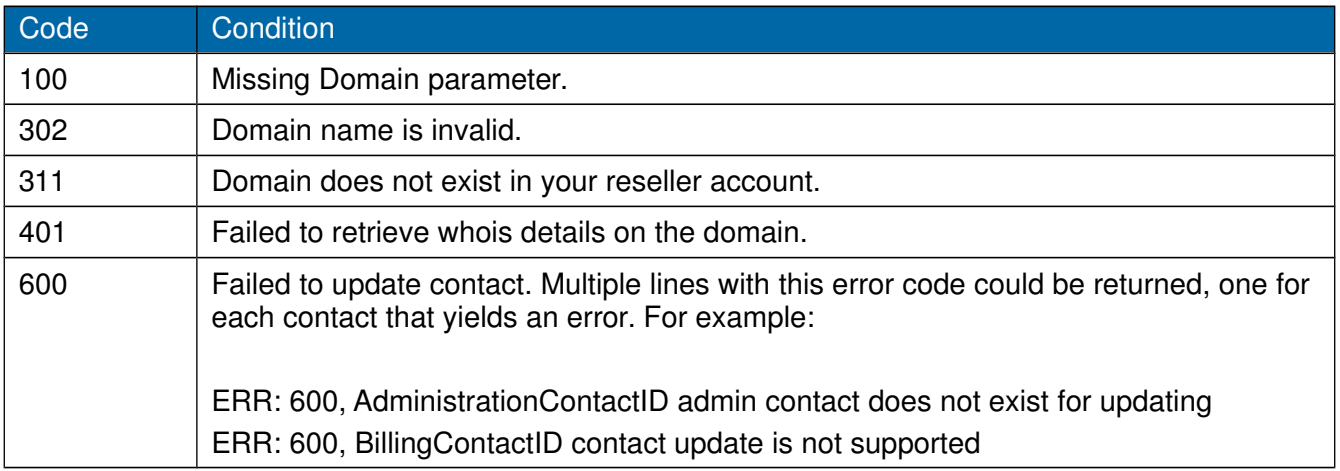

## <span id="page-22-0"></span>**2.7 Domain Order – Update Hosts**

The following parameters will need to be supplied to order.pl to update a Domain Contact. This command will return an 'OK:'.

#### **Data Parameters for the order.pl command when updating a Domain Host/s**

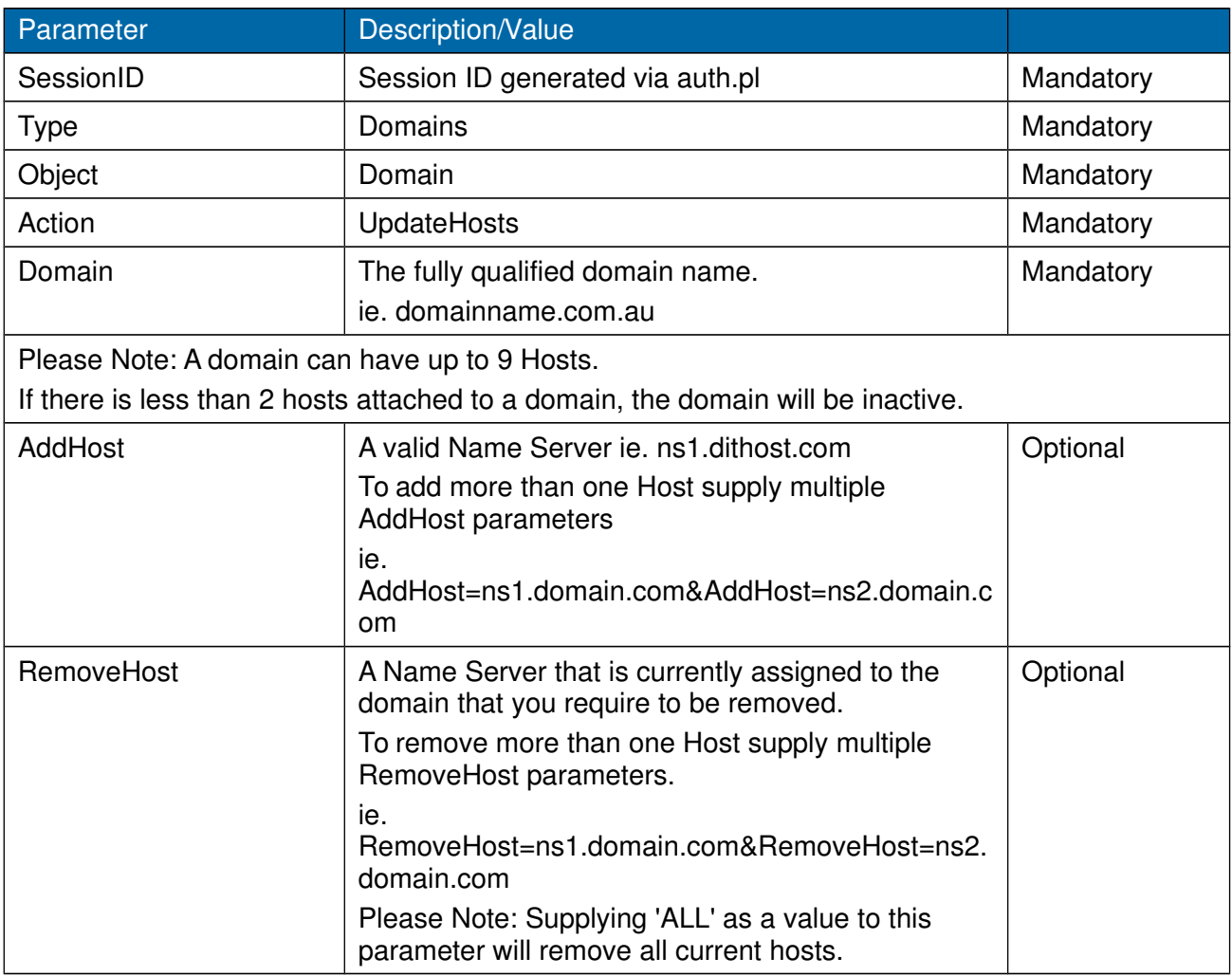

#### **Command:**

https://theconsole.tppwholesale.com.au/api/order.pl? SessionID=xxxx&Type=Domains&Object=Domain&Action=UpdateHosts...

#### **Response:**

OK: (Order ID) or

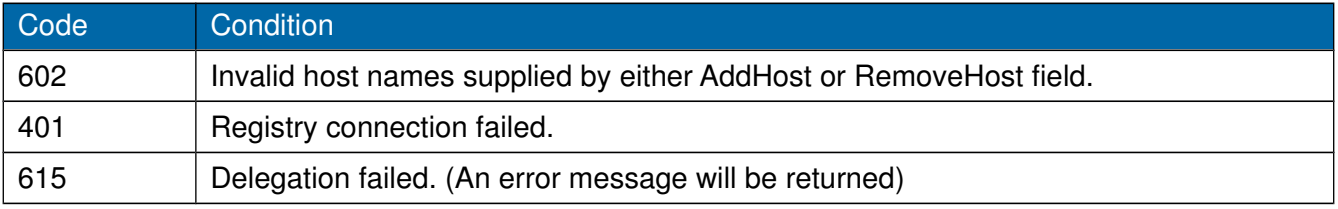

## <span id="page-24-0"></span>**2.8 Domain Order – Update Domain Lock**

The following parameters will need to be supplied to order.pl to update the Domain Lock. This command will return an 'OK:'.

#### **Data parameters for the order.pl command when updating a Domain Host/s**

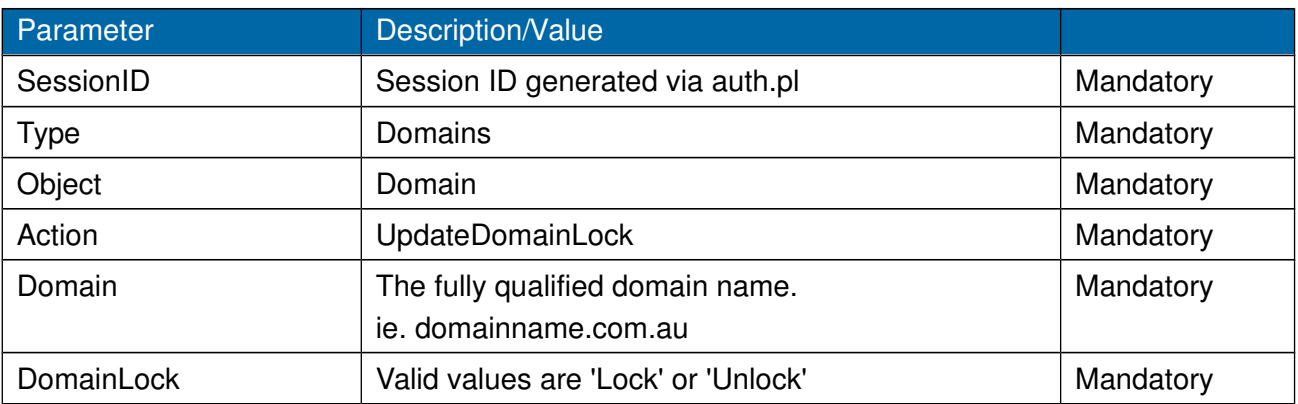

#### **Command:**

https://theconsole.tppwholesale.com.au/api/order.pl? SessionID=xxxx&Type=Domains&Object=Domain&Action=UpdateDomainLock&DomainLock=xxxx.. .

### **Response:**

OK: or ERR: Error Code

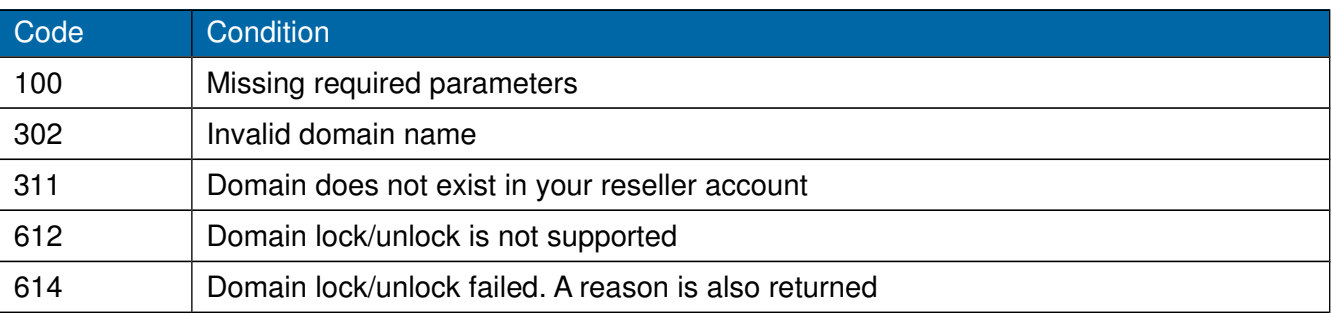

## <span id="page-25-0"></span>**2.9 Domain Order – Update Contact in Registry**

The following parameters will need to be supplied to order.pl to update a contact in the registry. This will not update the contact in the TPP Wholesale system.

Only the provided values will be updated in the registry. This command will return 'OK';

#### **Data Parameters for the order.pl command when creating a Contact**

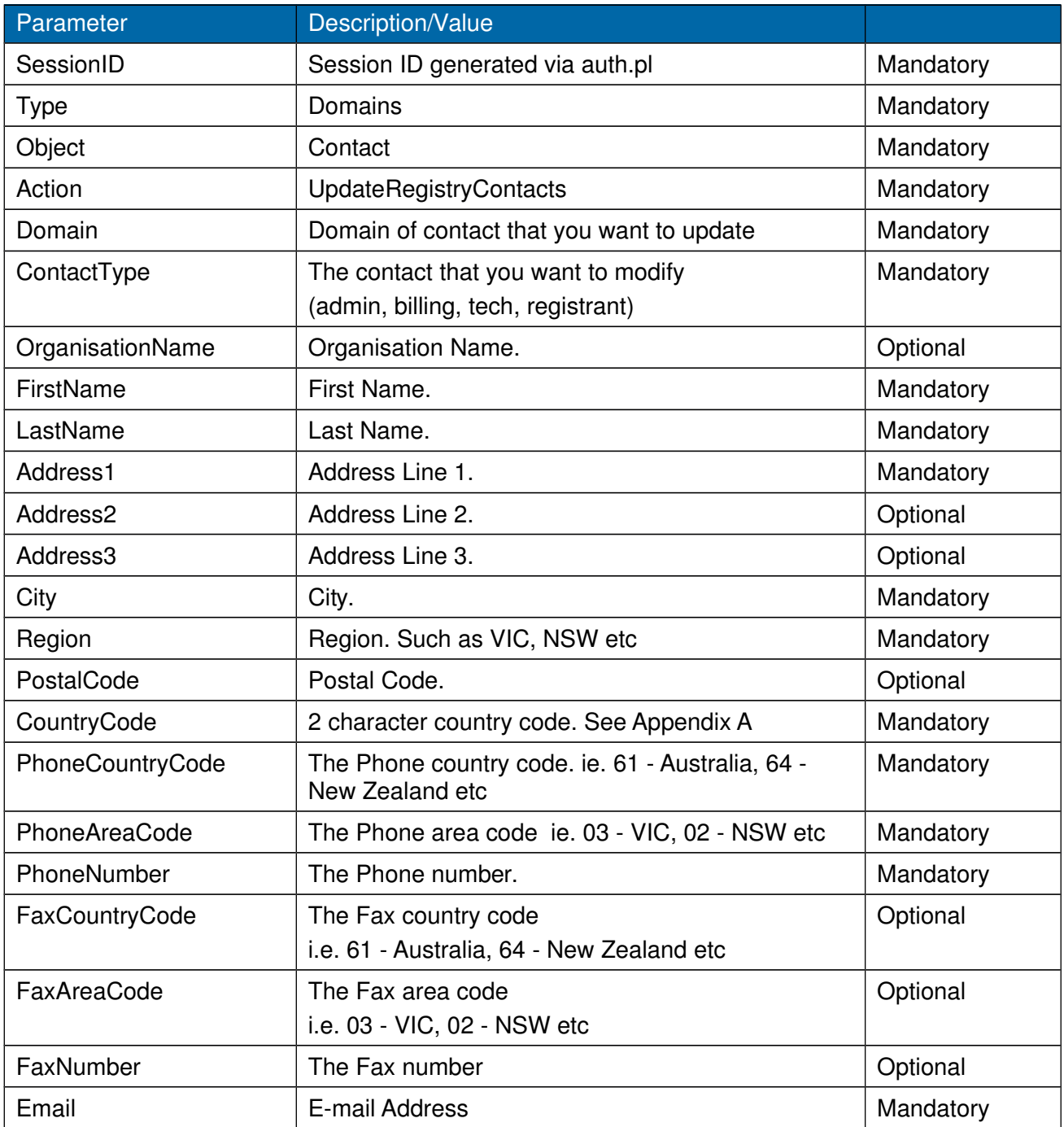

TPP Wholesale API Specifications

#### **Command:**

https://theconsole.tppwholesale.com.au/api/order.pl? SessionID=xxxx&Type=Domains&Object=Contact&Action= UpdateRegistryContacts...

#### **Response:**

OK: Contact Object ID or ERR: (Error Code),(Error Description)

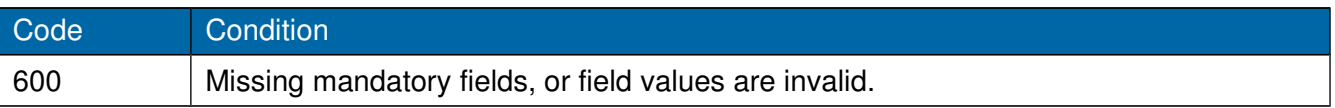

## **2.10 Domain Order – Registrant Name Change**

The following parameters will need to be supplied to order.pl to update the Registrant Name details. This command will return an 'OK: ' followed by a unique order ID. This order ID can be used to check the status of an order.

#### **Data Parameters for the order.pl command when ordering a New Domain**

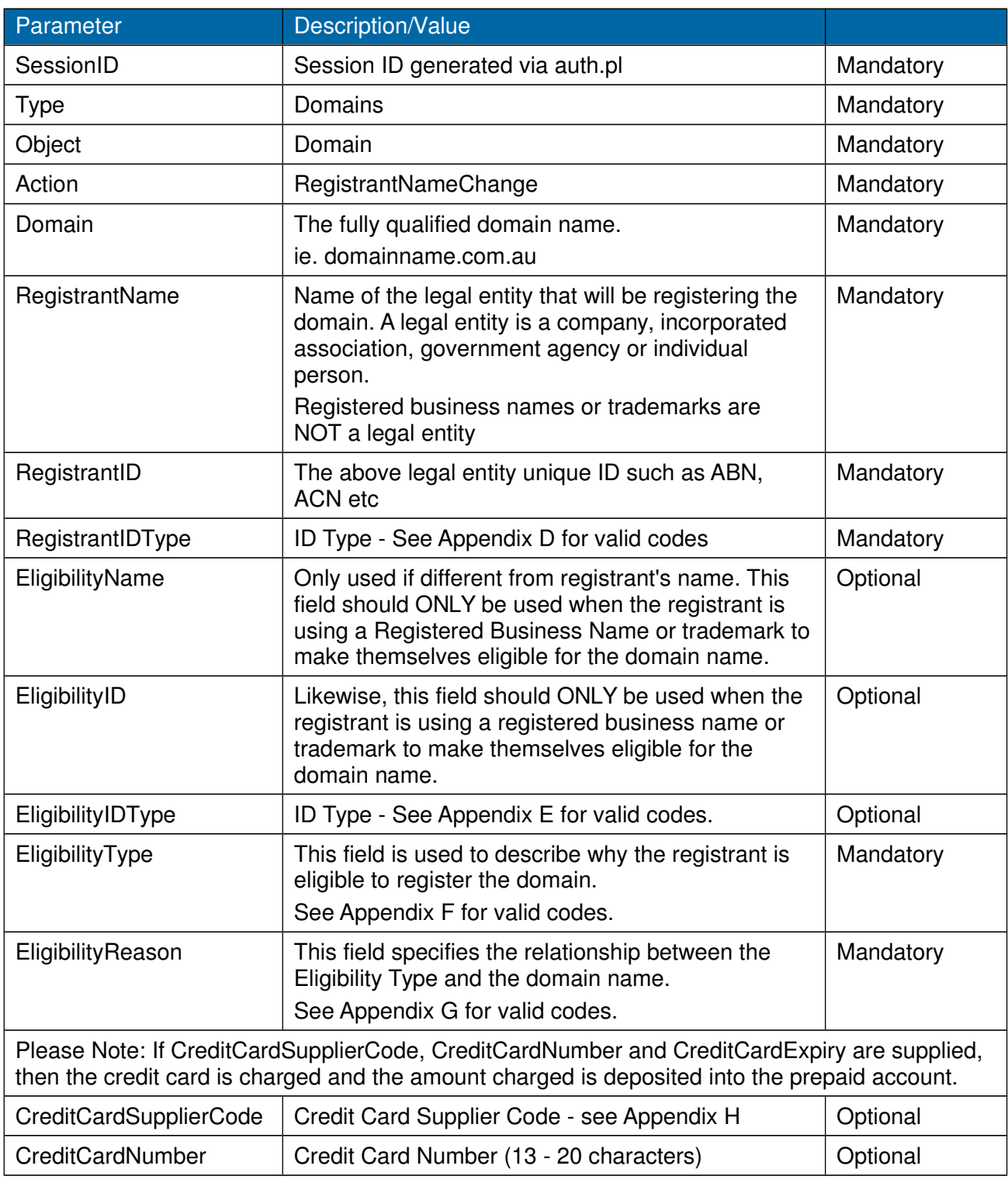

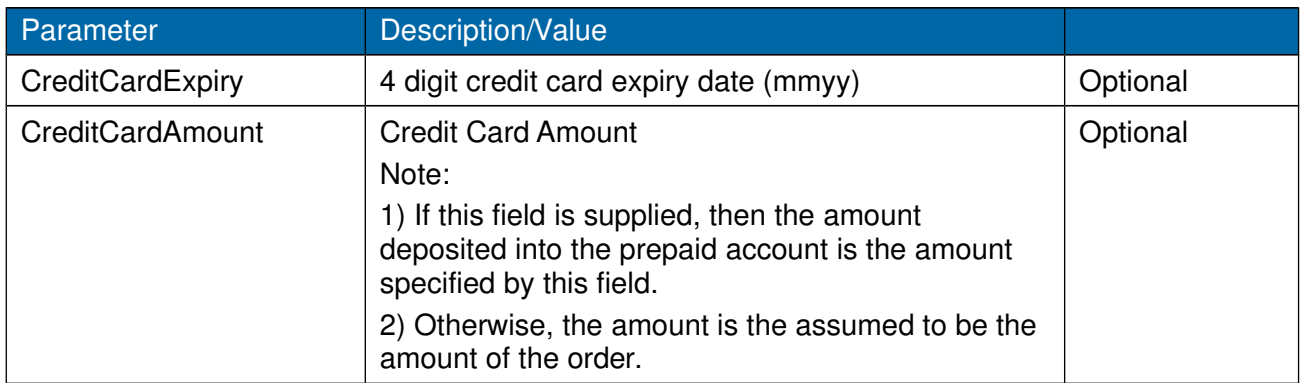

### **Command:**

https://www.partnerconsole.net/api/order.pl? SessionID=xxxx&Type=Domains&Object=Domain&Action=RegistrantNameChange...

#### **Response:**

OK: (Order ID)

or

ERR: (Error Code),(Error Description) (see Appendix C for a list of valid error codes).

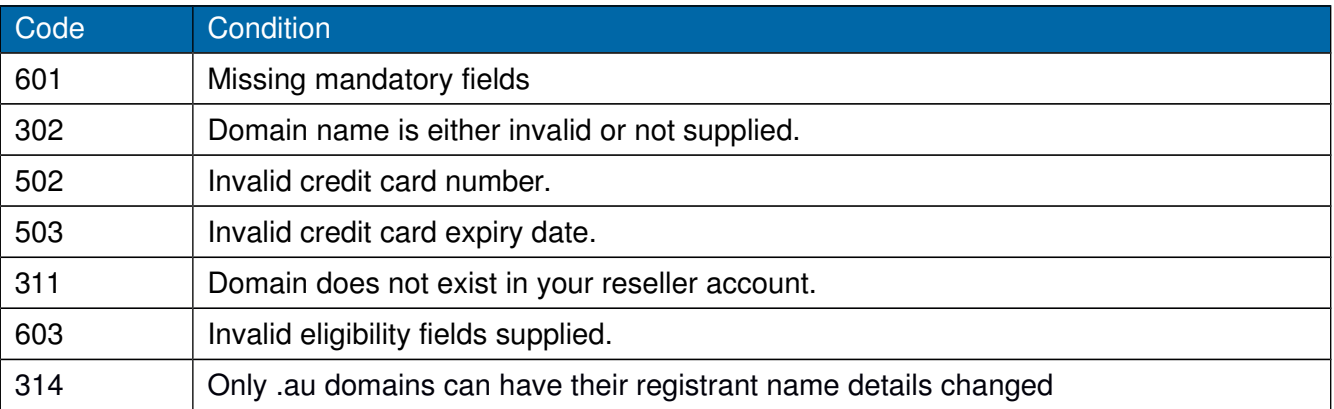

# **3.0 QUERY**

The operations in the QUERY Web Service are focused around finding out the status of individual orders or supply information such as domain availability, domain renewal/transfer status etc, or account balance.

There are currently a number of types of queries that can be submitted via the TPP Wholesale API Gateway. Each type of query requires particular information to be supplied. The query command will return a response based on the type and action supplied.

If an error occurs the command will return information about the error.

#### **Command:**

https://theconsole.tppwholesale.com.au/api/query.pl?SessionID=xxxx&Type=Domains...

#### **Data Parameters for the query.pl command are**

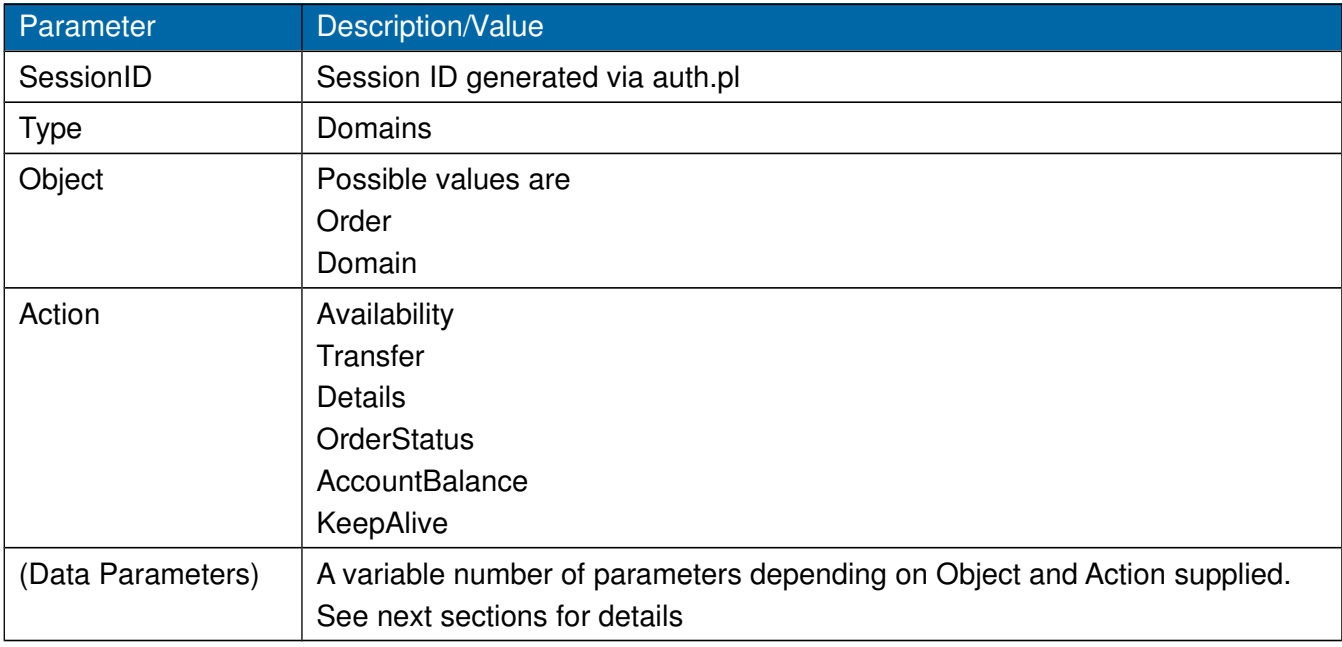

#### **Common Error Codes**

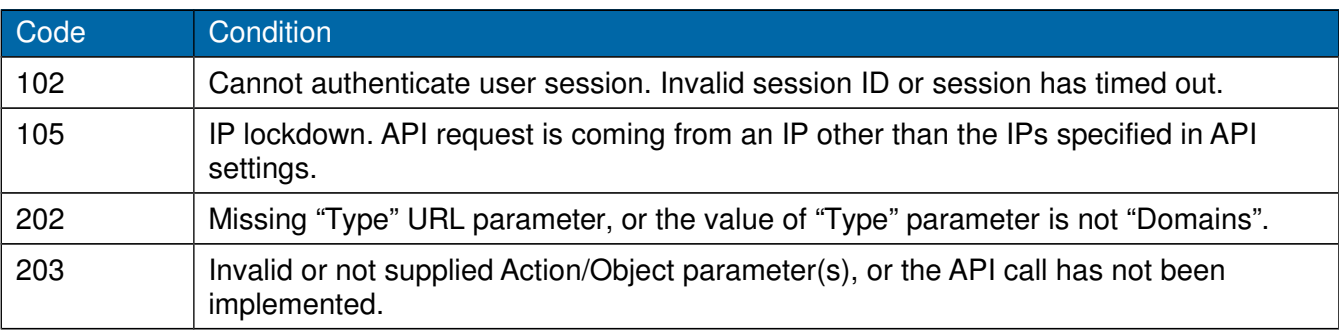

## <span id="page-30-0"></span>**3.1 Query Domain Availability**

This command returns whether a domain/s is/are available to register.

#### **Data Parameters for the query.pl command when querying the availability of a Domain/s**

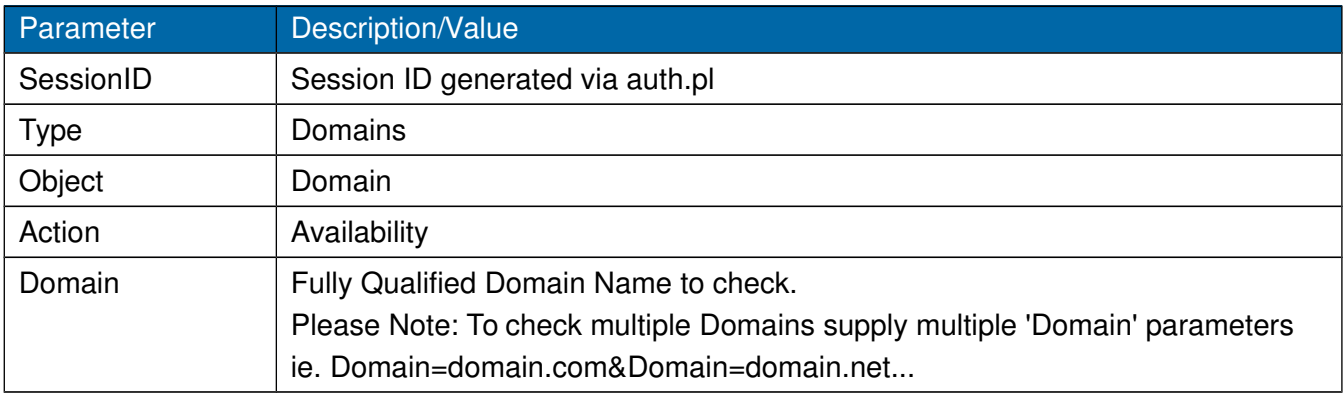

#### **Command:**

https://theconsole.tppwholesale.com.au/api/query.pl? SessionID=xxxx&Type=Domains&Object=Domain&Action=Availability&Domain=xxxx

#### **Response:**

(Domain): OK: Minimum=(years)&Maximum=(years)

or

(Domain): ERR: (Error Code),(Error Description)

#### Please Note:

- 1. The domains returned are in the same sort order as supplied in the 'Domain' data parameter/s.
- 2. If Minimum=-1 or Maximum=-1 is returned, it means domain registration prices for the TLD are disabled for the reseller account. They will need to be enabled in the reseller portal before you can register the domain.

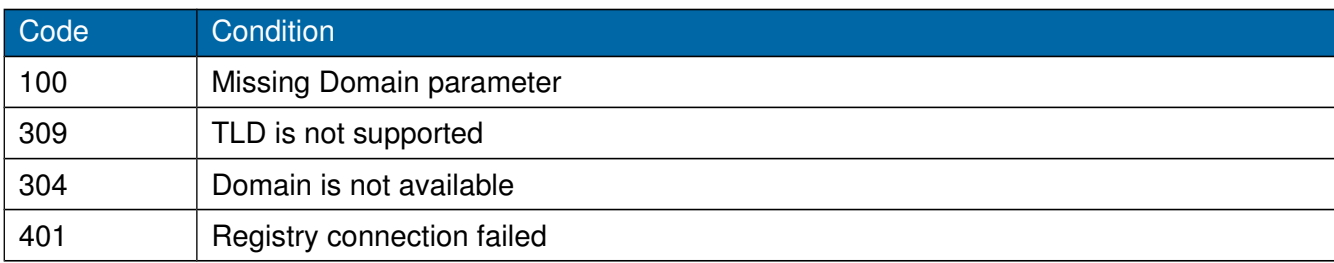

### <span id="page-31-0"></span>**3.2 Query Domain Renewal**

This command checks the renewal status of a domain.

#### **Data Parameters for the query.pl command when querying the renewal status of a domain**

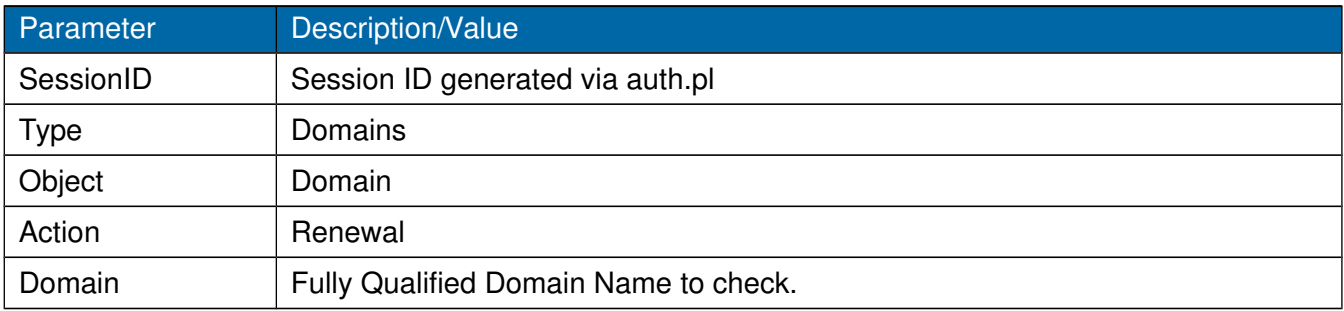

#### **Command:**

https://theconsole.tppwholesale.com.au/api/query.pl? SessionID=xxxx&Type=Domains&Object=Domain&Action=Renewal&Domain=xxxx

#### **Response:**

(Domain): OK: Minimum=(years)&Maximum=(years)&ExpiryDate=(YYYY-MM-DD) available for renewal. or

(Domain): ERR: (Error Code),(Error Description)

#### Please Note:

If Minimum=-1 or Maximum=-1 is returned, it means domain renewal prices for the TLD are disabled for the reseller account. They will need to be enabled in the reseller portal before you can renew the domain.

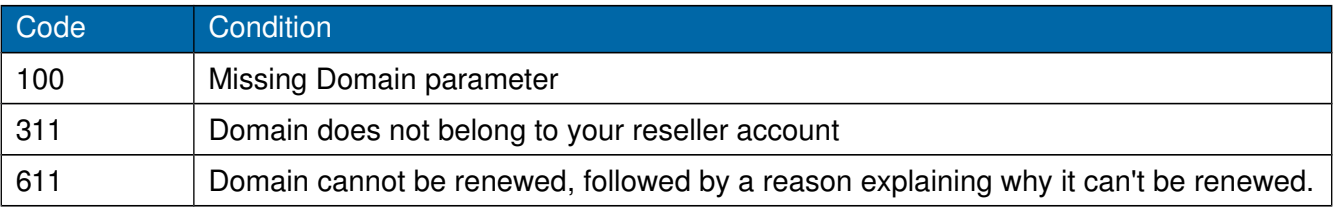

## <span id="page-32-0"></span>**3.3 Query Domain Transfer**

This command checks whether a domain can be transferred from another Registrar/Reseller.

#### **Data Parameters for the query.pl command when querying the transfer status of a domain**

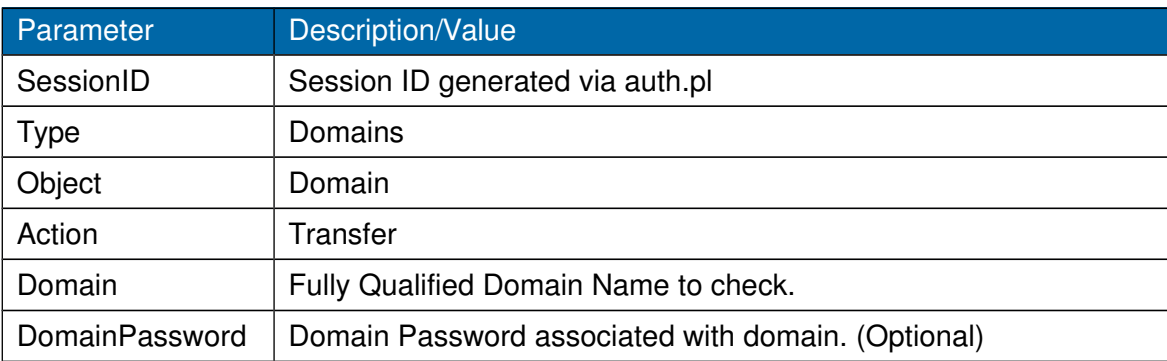

#### **Command:**

https://theconsole.tppwholesale.com.au/api/query.pl? SessionID=xxxx&Type=Domains&Object=Domain&Action=Transfer&Domain=xxxx

#### **Response:**

(Domain): OK: Minimum=(years)&Maximum=(years)&Owner=(Owners Name)&OwnerEmail=(Owners Email)&ExpiryDate=(Domain Expiry Date format YYYY-MM-DD)

(Domain): OK: RequirePassword=1

or

(Domain): ERR: (Error Code),(Error Description)

#### Please Note:

- 1. If OK: Minimum=0 Maximum=0 is returned against a domain name then the transfer will not require a renewal and therefore no fee will be charged.
- 2. If Minimum=-1 or Maximum=-1 is returned, it means domain renewal prices for the TLD are disabled for the reseller account. They will need to be enabled in the reseller portal before you can transfer the domain.
- 3. If RequirePassword=1 then the domain password will be required to obtain the renewal period and when submitting a transfer request.

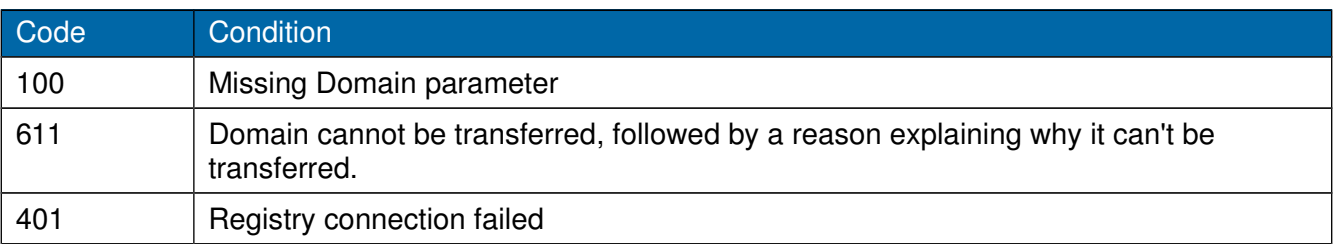

## **3.4 Query Domain List**

This command returns a list of all domains under your accounting.

#### **Data Parameters for the query.pl command when querying the complete details of a Domain**

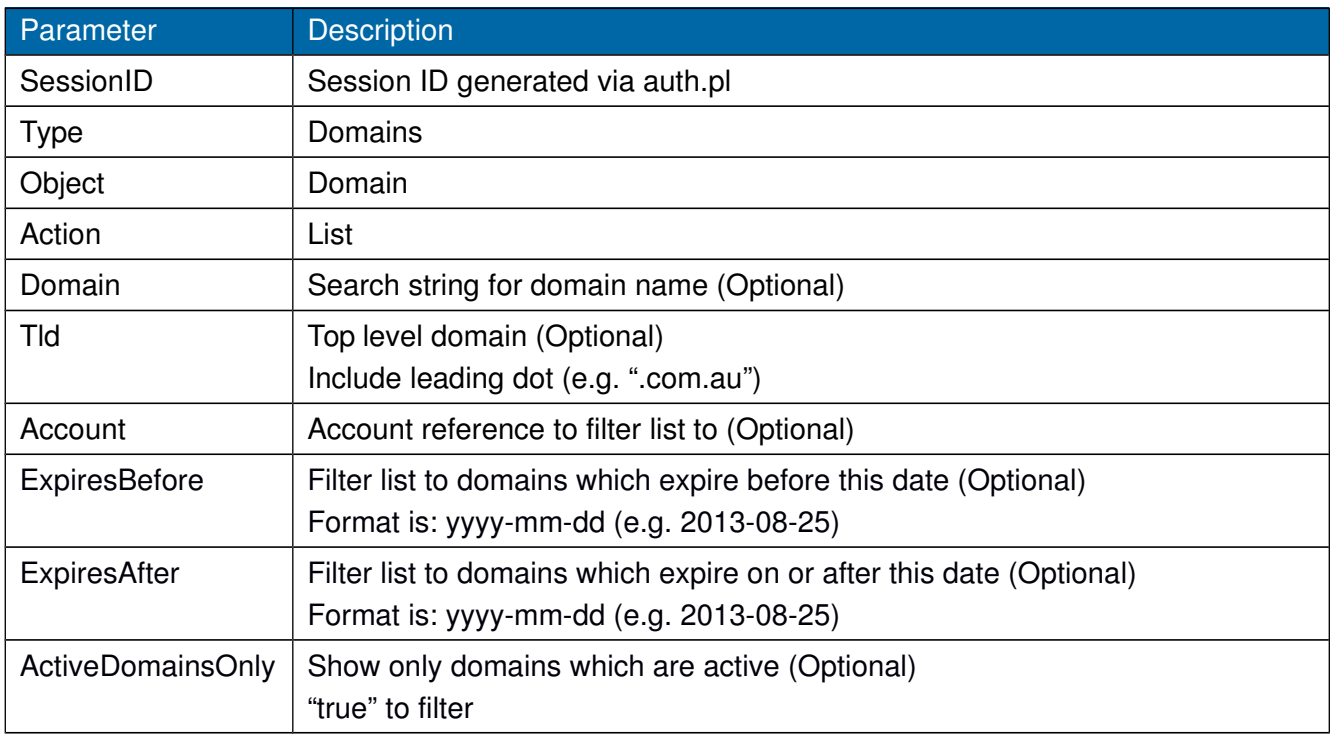

#### **Command:**

https://theconsole.tppwholesale.com.au/api/query.pl? SessionID=xxxx&Type=Domains&Object=Domain&Action=List&Domain=xxxx&Tld=xxxx&Account=xxxx& ExpiresBefore=xxxx&ExpiresAfter=xxxx&ActiveDomainsOnly=xxxx

#### **Response:**

OK:

(List of comma separated domain information; One domain per line) Domain,Account,ExpiryDate or

## <span id="page-35-0"></span>**3.5 Query Domain Details**

This command returns the complete details of a Domain.

#### **Data Parameters for the query.pl command when querying the complete details of a Domain**

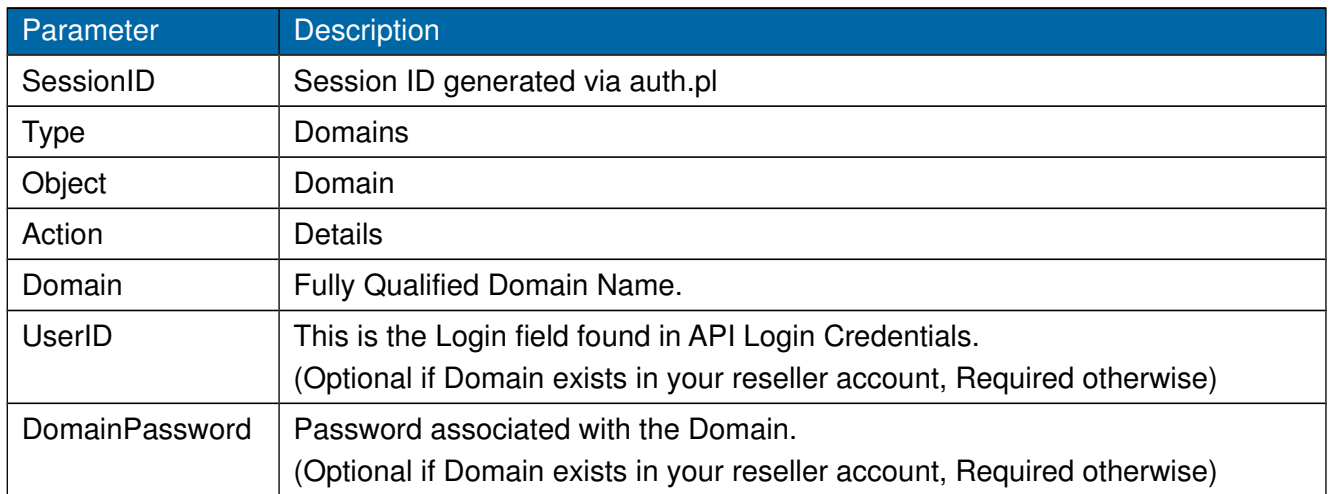

#### **Command:**

https://theconsole.tppwholesale.com.au/api/query.pl? SessionID=xxxx&Type=Domains&Object=Domain&Action=Details&Domain=xxxx&UserID=xxxx&Domain Password=xxxx

#### **Response:**

OK: (List of Field Names = Field Values separated by line feeds) or ERR: Error Code

#### **Field Names**

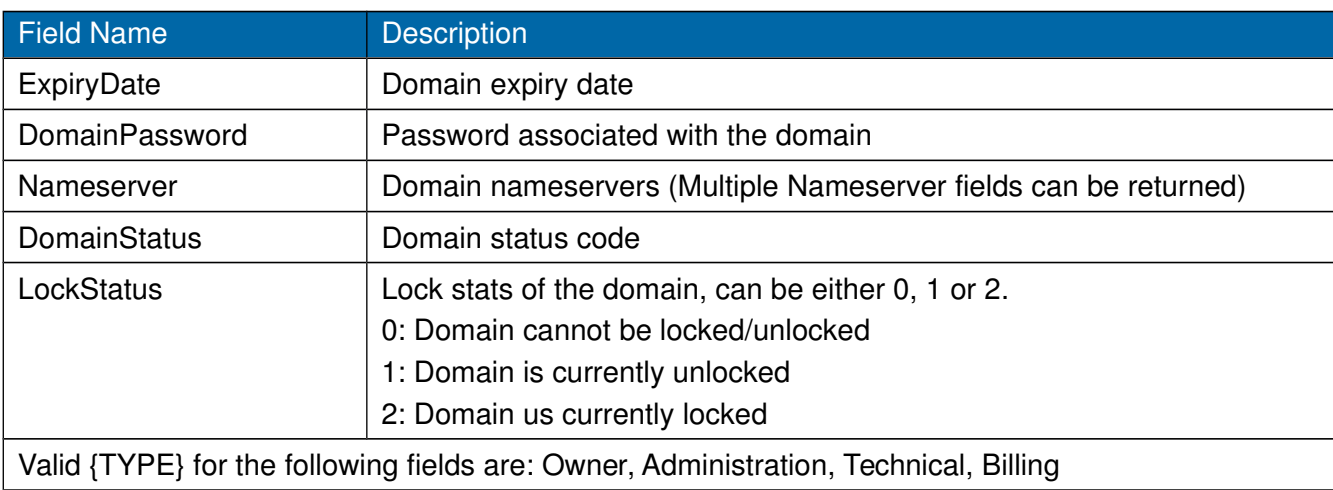

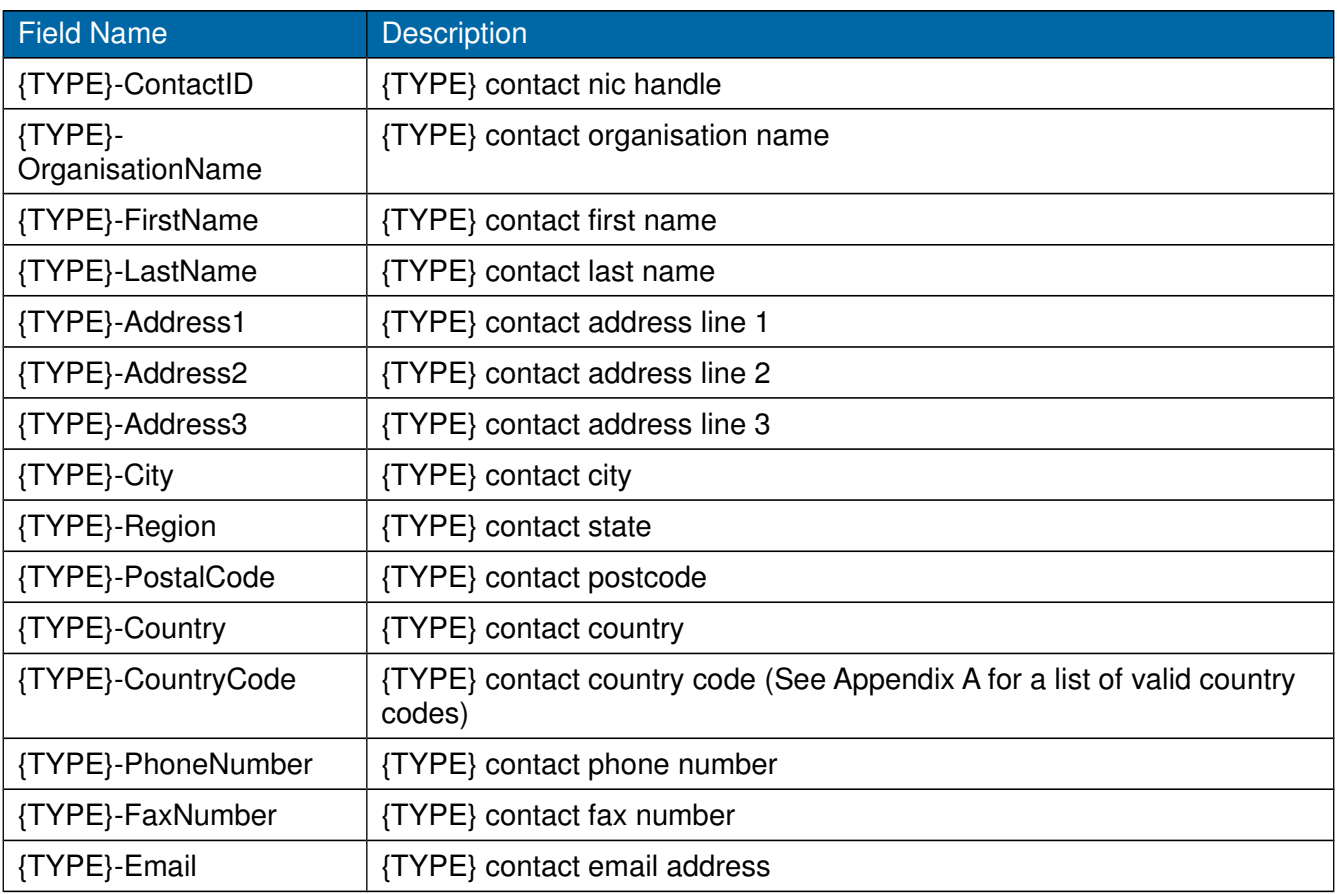

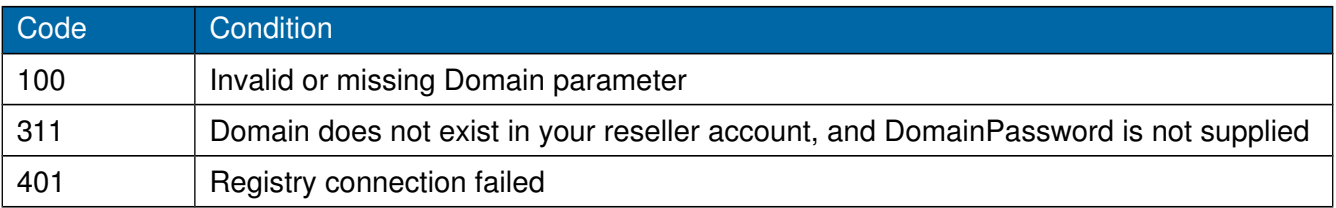

### <span id="page-37-0"></span>**3.6 Query Domain Order Status**

This command returns the status of a Domain order.

#### **Data Parameters for the query.pl command when querying the status of a Domain**

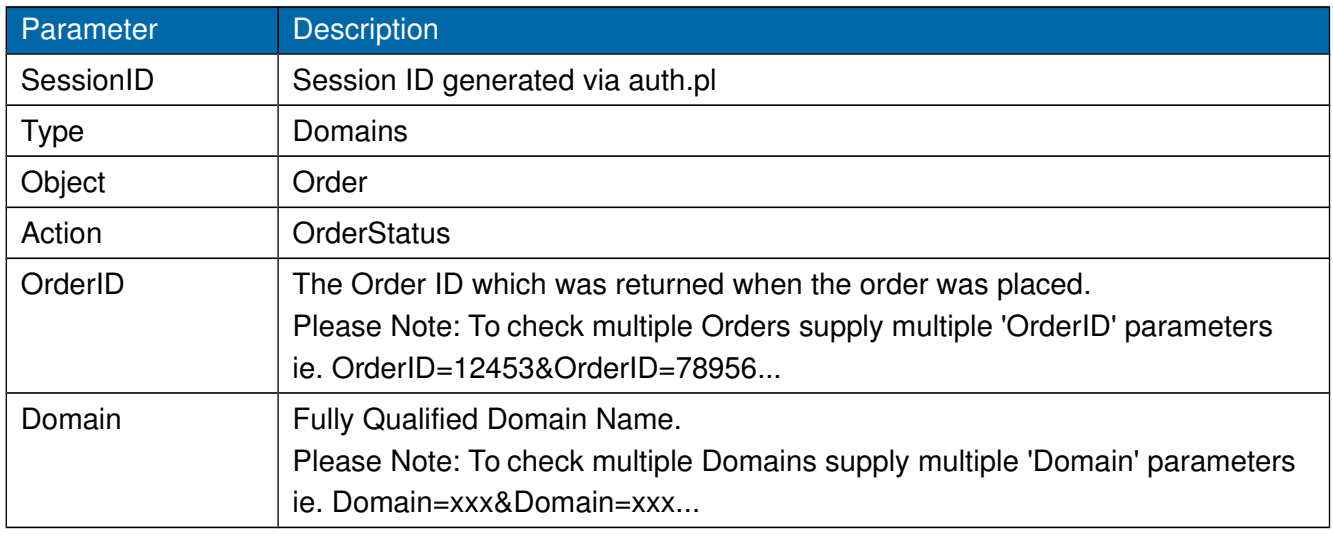

#### **Command:**

https://theconsole.tppwholesale.com.au/api/query.pl? SessionID=xxxx&Type=Domains&Object=Order&Action=OrderStatus&OrderID=xxxx&Domain=xxx

#### **Response:**

(OrderID): Status,Description (see Appendix B for a list of valid status codes).

(OrderID): ERR: Error Code

(Domain): OK: OrderType,Status,Description (see Appendix B for a list of valid status codes).

(Domain): OK: (no not finished order for this domain)

(Domain): ERR: Error Code

#### **Please Note:**

- OrderIDs are returned before Domains.
- OrderIDs are in the same sort order as supplied in the OrderID parameter.
- Domains are in the same sort order as supplied in the Domain parameter.

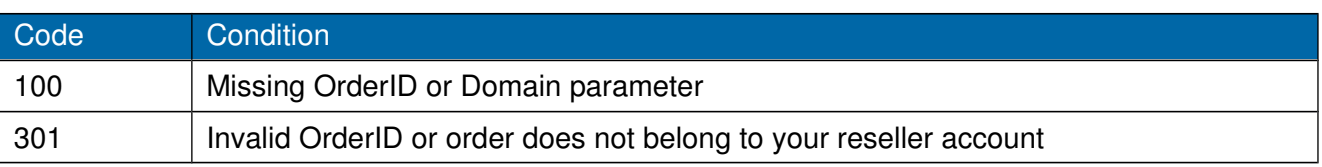

## <span id="page-38-0"></span>**3.7 Query Account Balance**

This will return the dollar amount of credit available on the particular account. The account balance is returned as a floating point value.

#### **Data Parameters for the query.pl command when querying the account balance**

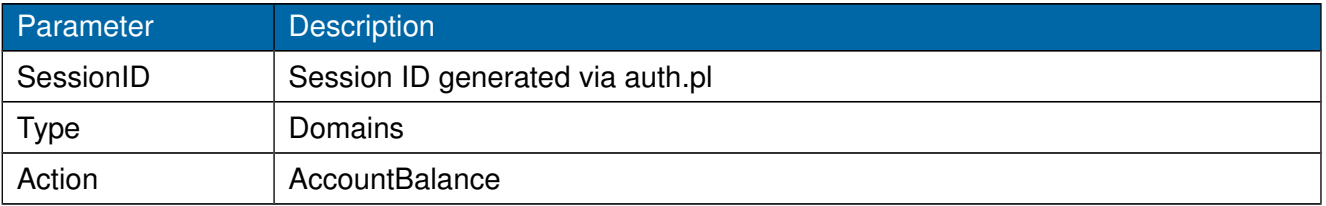

#### **Command:**

https://theconsole.tppwholesale.com.au/api/query.pl? SessionID=xxxx&Type=Domains&Action=AccountBalance

#### **Response:**

OK: (Account Balance in \$) or ERR: Error Code

## <span id="page-39-0"></span>**3.8 Query KeepAlive**

This command prevents the SessionID from expiring in periods of inactivity. The SessionID is set to expire after 15 minutes of inactivity. You may have multiple concurrent sessions using the same SessionID.

#### **Data Parameters for the query.pl command when querying keep alive**

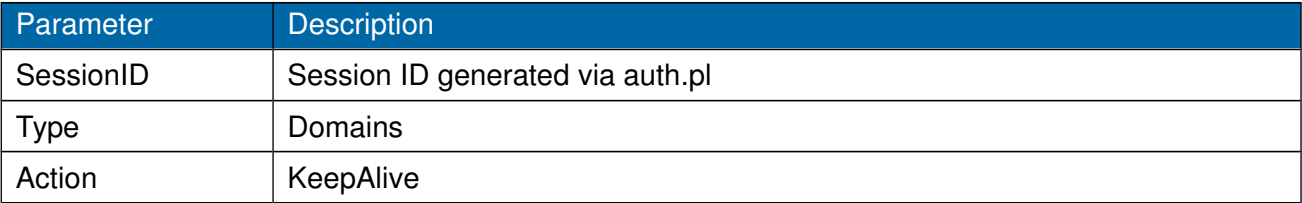

#### **Command:**

https://theconsole.tppwholesale.com.au/api/query.pl? SessionID=xxxx&Type=Domains&Action=KeepAlive

#### **Response:**

OK:

or

## <span id="page-40-0"></span>**3.9 Query Syncpass**

This command allows for retrieval of the Domain Level Login. (Exactly the same as clicking the domain name itself from Manage Domains).

#### **Data Parameters for the query.pl command when querying sync pass**

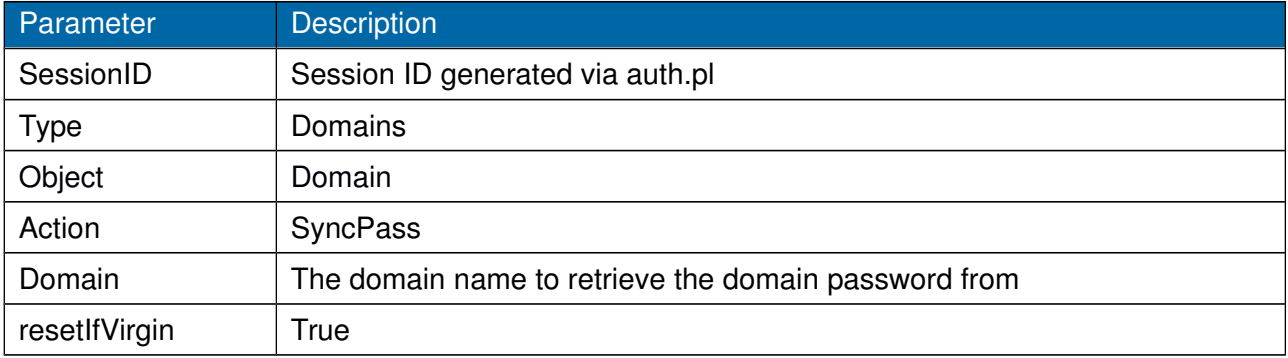

#### **Command:**

https://theconsole.tppwholesale.com.au/api/query.pl? SessionID=xxxx&Type=Domains&Object=Domain&Action=SyncPass&Domain=xxx

#### **Response:**

(domain): OK: User= &Pass= or ERR: Error Code

# **4.0 RESOURCE**

The operations in the RESOURCE Web Service are focused around resellers with Resource based hosting accounts.

There are currently a number of types of queries that can be submitted via the TPP Wholesale API Gateway. Each type of query requires particular information to be supplied. The query command will return a response based on the type and action supplied.

If an error occurs the command will return information about the error.

#### **Command:**

https://theconsole.tppwholesale.com.au/api/resource.pl?SessionID=xxxx&Type=Domains...

#### **Data Parameters for the session.pl command are**

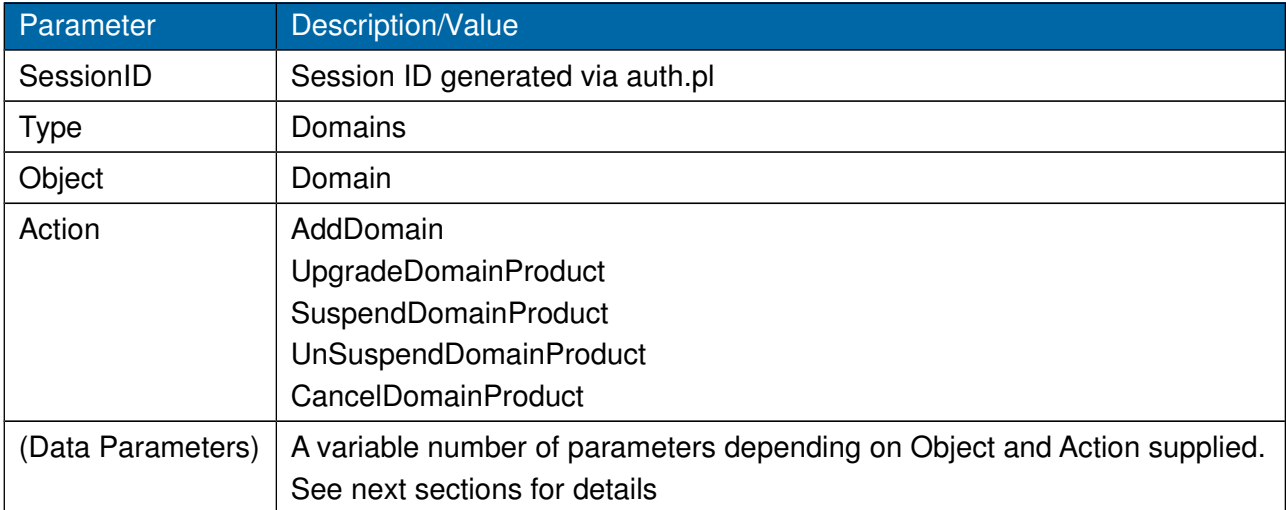

## <span id="page-42-0"></span>**4.1 Resource Add Domain**

This command adds a new domain to the reseller's account under the specified account reference.

#### **Data Parameters for the resource.pl command when querying add domain**

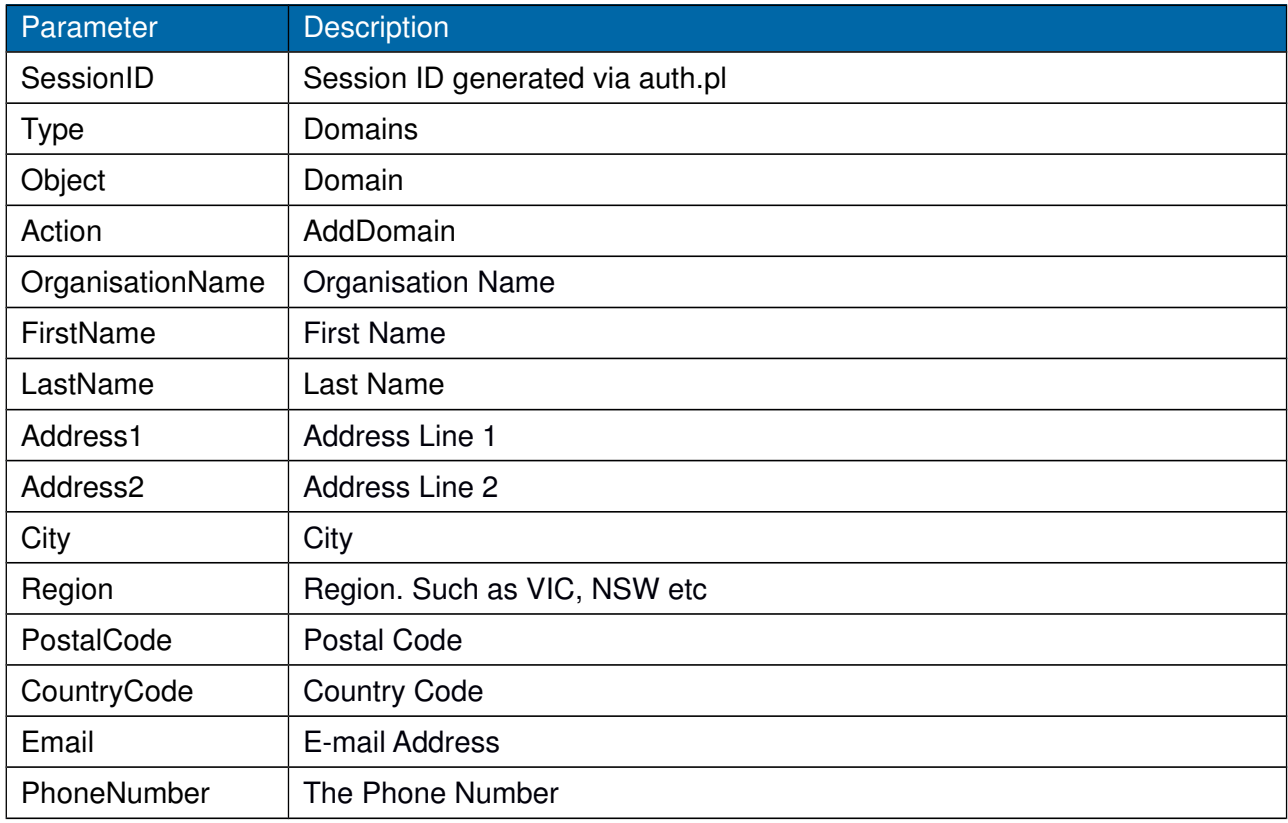

#### **Command:**

https://theconsole.tppwholesale.com.au/api/resource.pl? SessionID=xxxx&Type=Domains&Object=Domain&Action=AddDomain

#### **Response:**

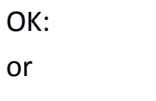

## <span id="page-43-0"></span>**4.2 Resource Upgrade Domain Product**

This command upgrades a domain's product to the specified product id.

#### **Data Parameters for the resource.pl command when querying upgrade domain product**

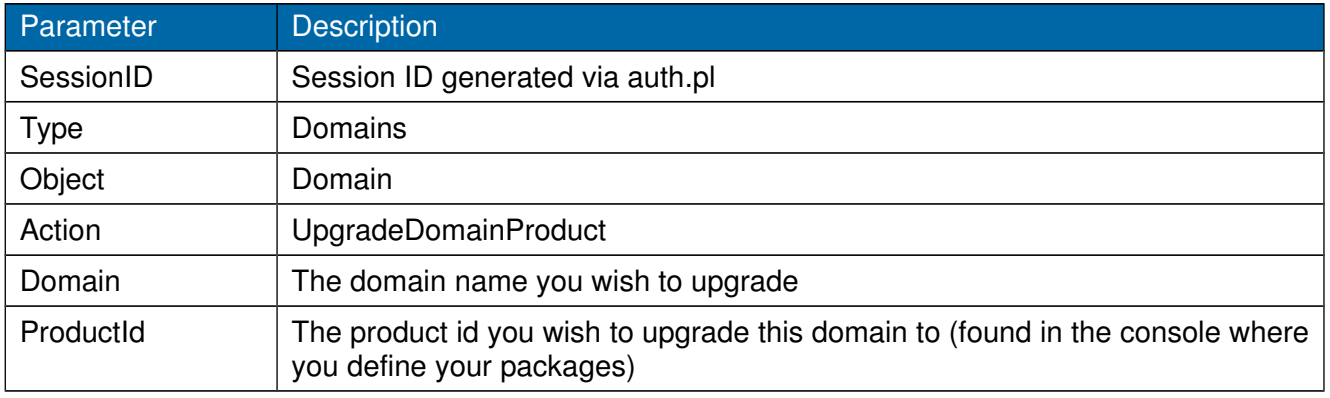

#### **Command:**

https://theconsole.tppwholesale.com.au/api/resource.pl?

SessionID=xxxx&Type=Domains&Object=Domain&Action=UpgradeDomainProduct&Domain=xxx&Produ ctId=xxx

#### **Response:**

OK:

or

## <span id="page-44-0"></span>**4.3 Resource Suspend Domain Product**

This command suspends a domain and its associated products.

#### **Data Parameters for the resource.pl command when querying suspend domain product**

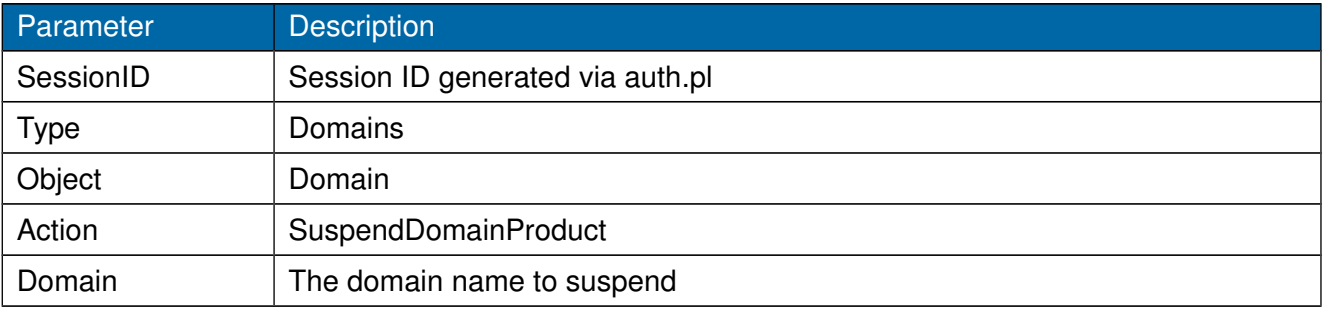

#### **Command:**

https://theconsole.tppwholesale.com.au/api/resource.pl? SessionID=xxxx&Type=Domains&Object=Domain&Action=SuspendDomainProduct&Domain=xxx

#### **Response:**

OK:

or

## <span id="page-45-0"></span>**4.4 Resource Unsuspend Domain Product**

This command suspends a domain and its associated products.

#### **Data Parameters for the resource.pl command when querying unsuspend domain product**

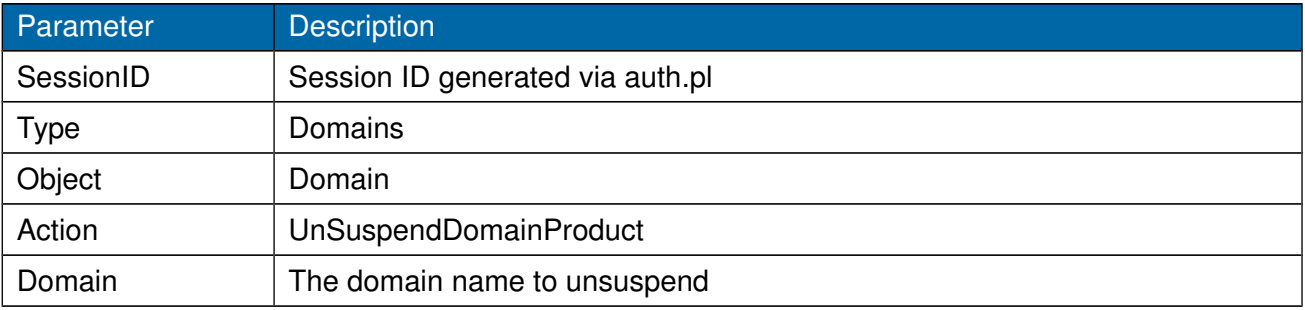

#### **Command:**

https://theconsole.tppwholesale.com.au/api/resource.pl? SessionID=xxxx&Type=Domains&Object=Domain&Action=UnSuspendDomainProduct&Domain=xxx

#### **Response:**

OK:

or

## <span id="page-46-0"></span>**4.5 Resource Cancel Domain Product**

This command suspends a domain and its associated products.

#### **Data Parameters for the resource.pl command when querying cancel domain product**

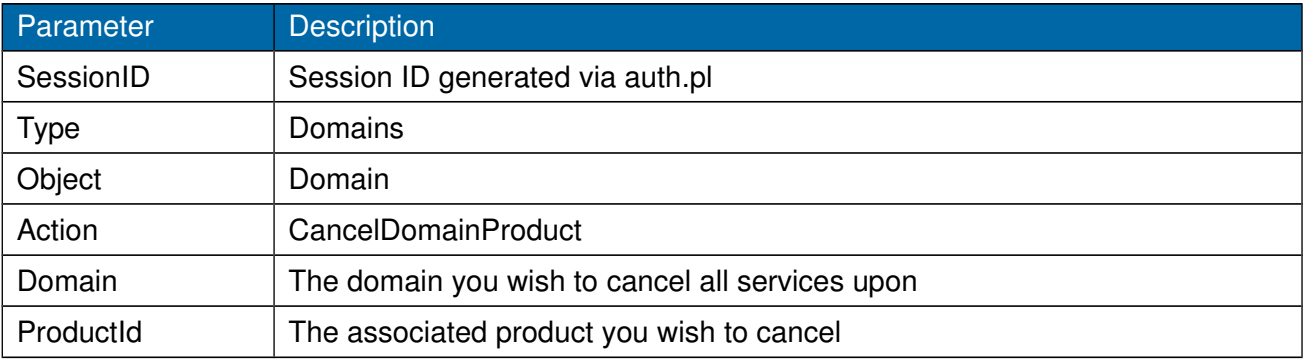

#### **Command:**

https://theconsole.tppwholesale.com.au/api/resource.pl?

SessionID=xxxx&Type=Domains&Object=Domain&Action=CancelDomainProduct&Domain=xxx&Product Id=xxx

#### **Response:**

OK:

or

# **5.0 USING THE API**

This section describes the steps required to perform tasks relating to domains.

### <span id="page-47-3"></span>**5.1 Create a domain**

- 1. Authenticate. See section 1.1
- 2. Query the domains availability this will return whether the domain is available and the minimum and maximum years that the domain can be registered for, which must be supplied when creating the domain. See section 3.1
- 3. Create Contact/s. See section 2.5
- 4. Create Domain. See section 2.2

### <span id="page-47-2"></span>**5.2 Renew a domain**

- 1. Authenticate. See section 1.1
- 2. Query whether the domain can be renewed this will return whether the domain can be renewed and the minimum and maximum years that the domain can be renewed for, which must be supplied when renewing the domain. See section 3.2
- 3. Renew Domain. See section 2.3

### <span id="page-47-1"></span>**5.3 Request a transfer of a domain**

- 1. Authenticate. See section 1.1
- 2. Query whether the domain can be transferred this will return whether the domain can be transferred and the minimum and maximum years that the domain can be renewed for as part of the transfer process, which must be supplied when transferring the domain. See section 3.3
- 3. Create Contact/s. See section 2.5
- 4. Transfer Domain. See section 2.4
- 5. Please Note: Transfers can take up to 9 days to complete depending on the type of domain.

### <span id="page-47-0"></span>**5.4 Change contact details on a domain**

- 1. Authenticate. See section 1.1
- 2. Query the current domain details. See section 3.3
- 3. Create changed Contact/s details. See section 2.5

Last updated: 18/06/2015 Page 48 of 61

4. Update Domain Contact/s. See section 2.6

## <span id="page-48-0"></span>**5.5 Change host details on a domain**

- 1. Authenticate. See section 1.1
- 2. Query the current domain details. See section 3.3
- 3. Update Domain Host/s. See section 2.7

# **APPENDIX A: COUNTRY CODES**

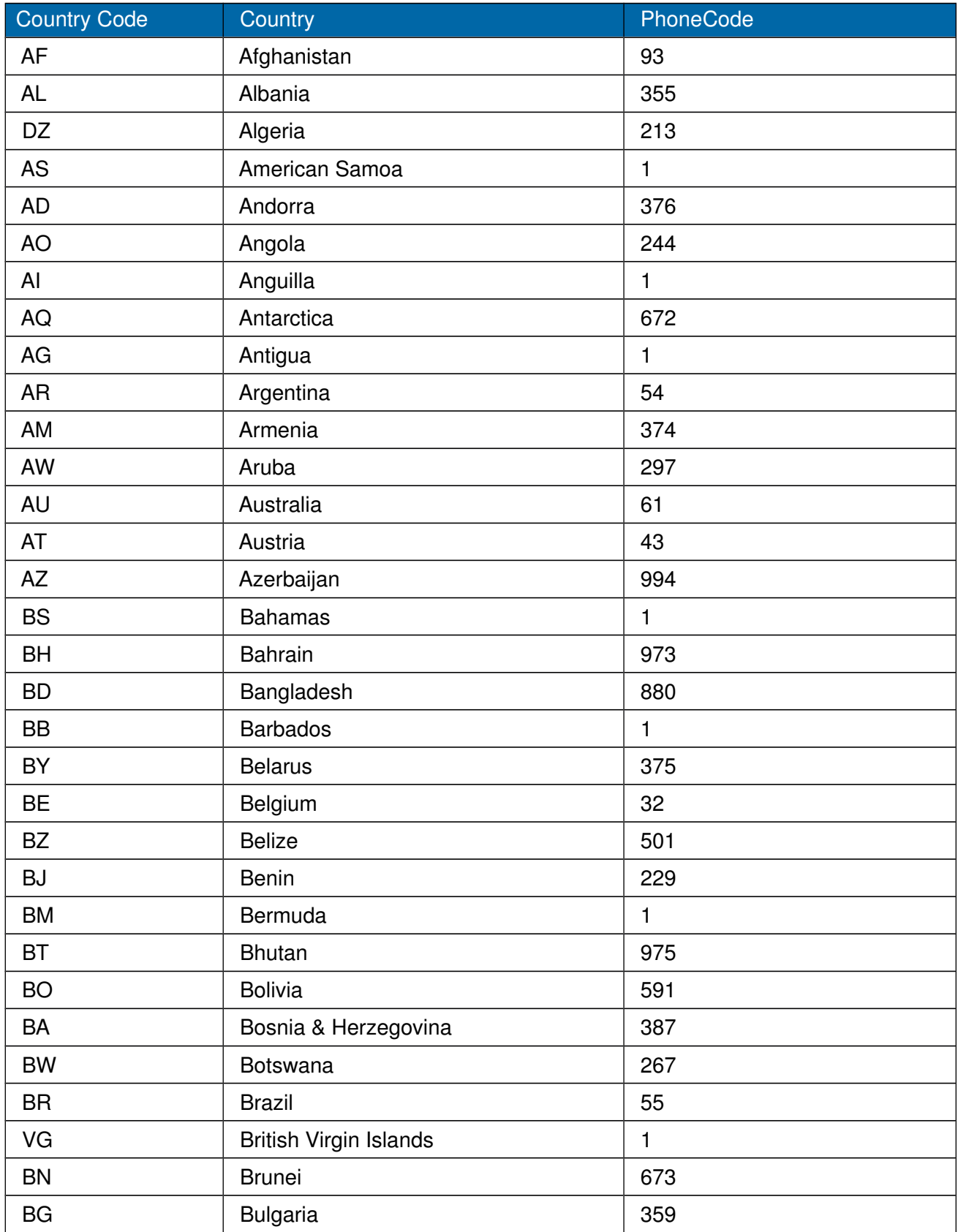

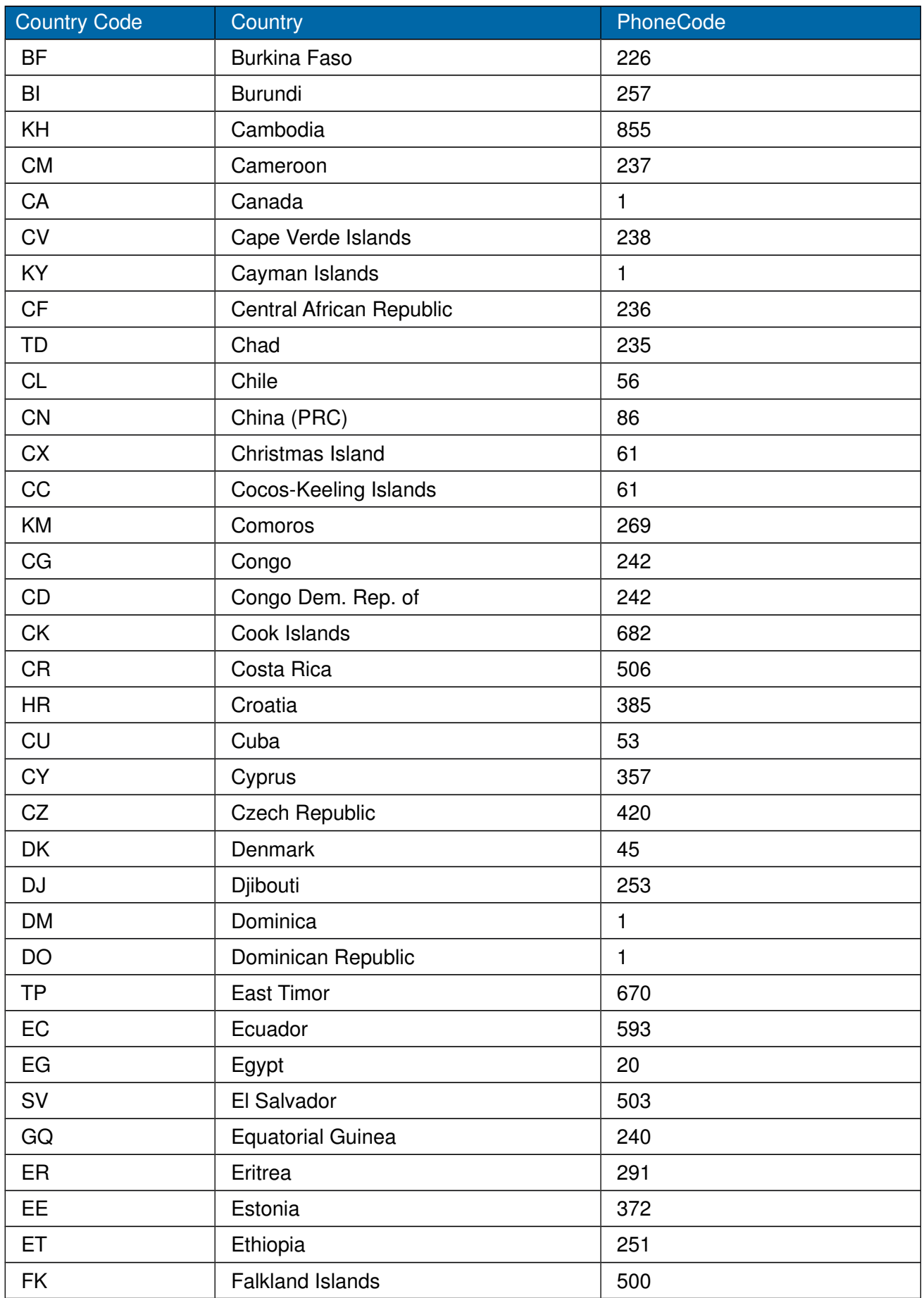

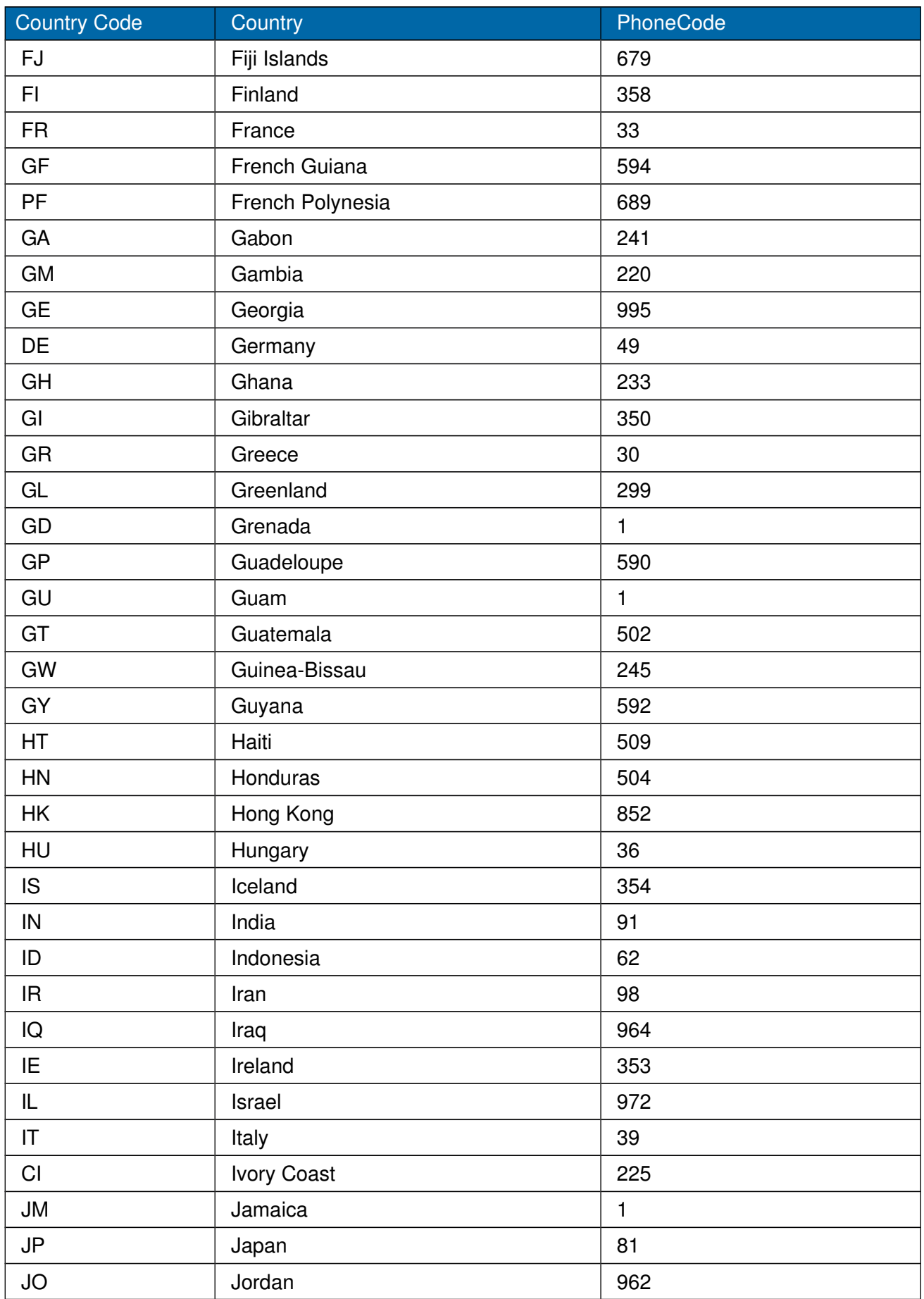

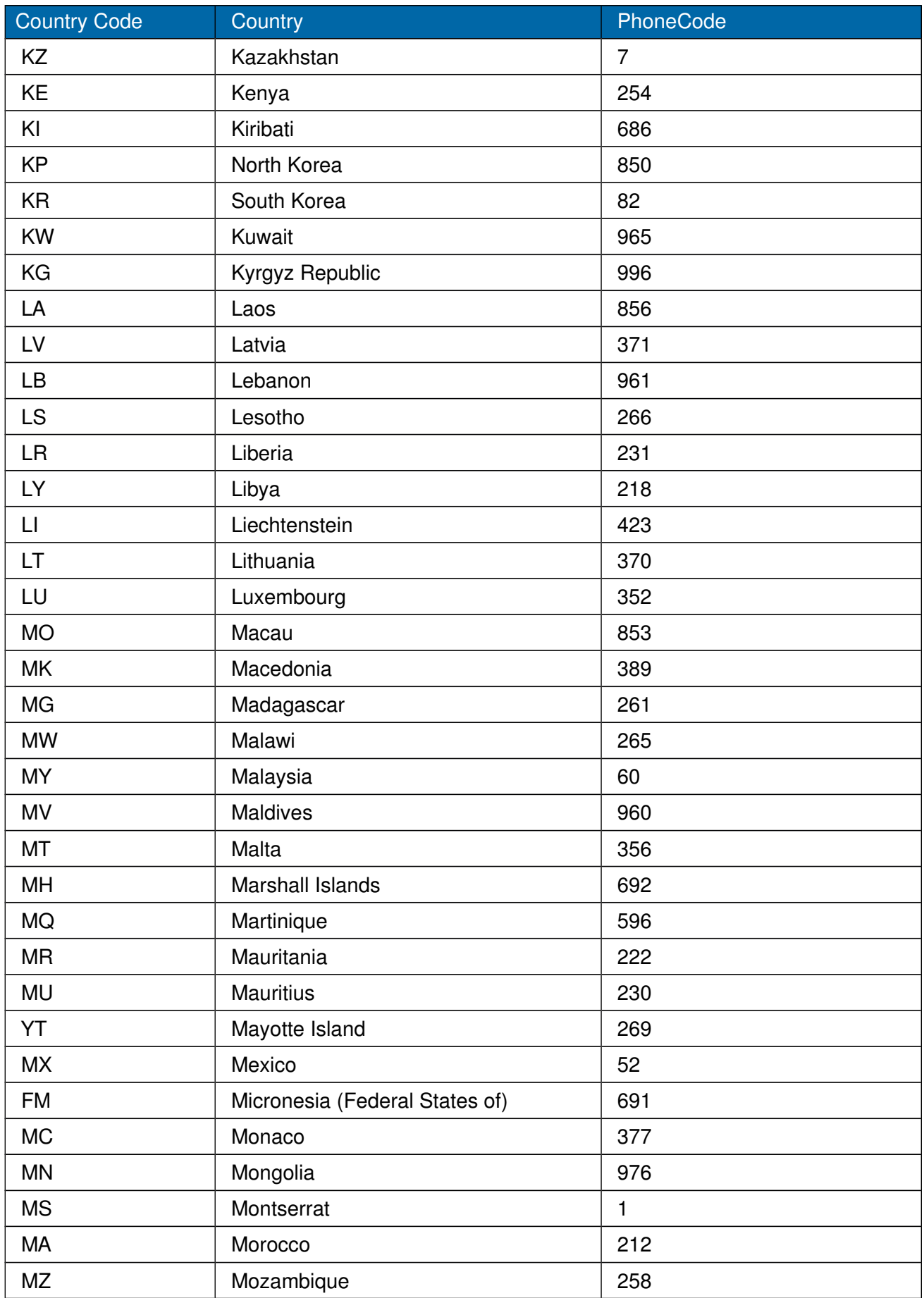

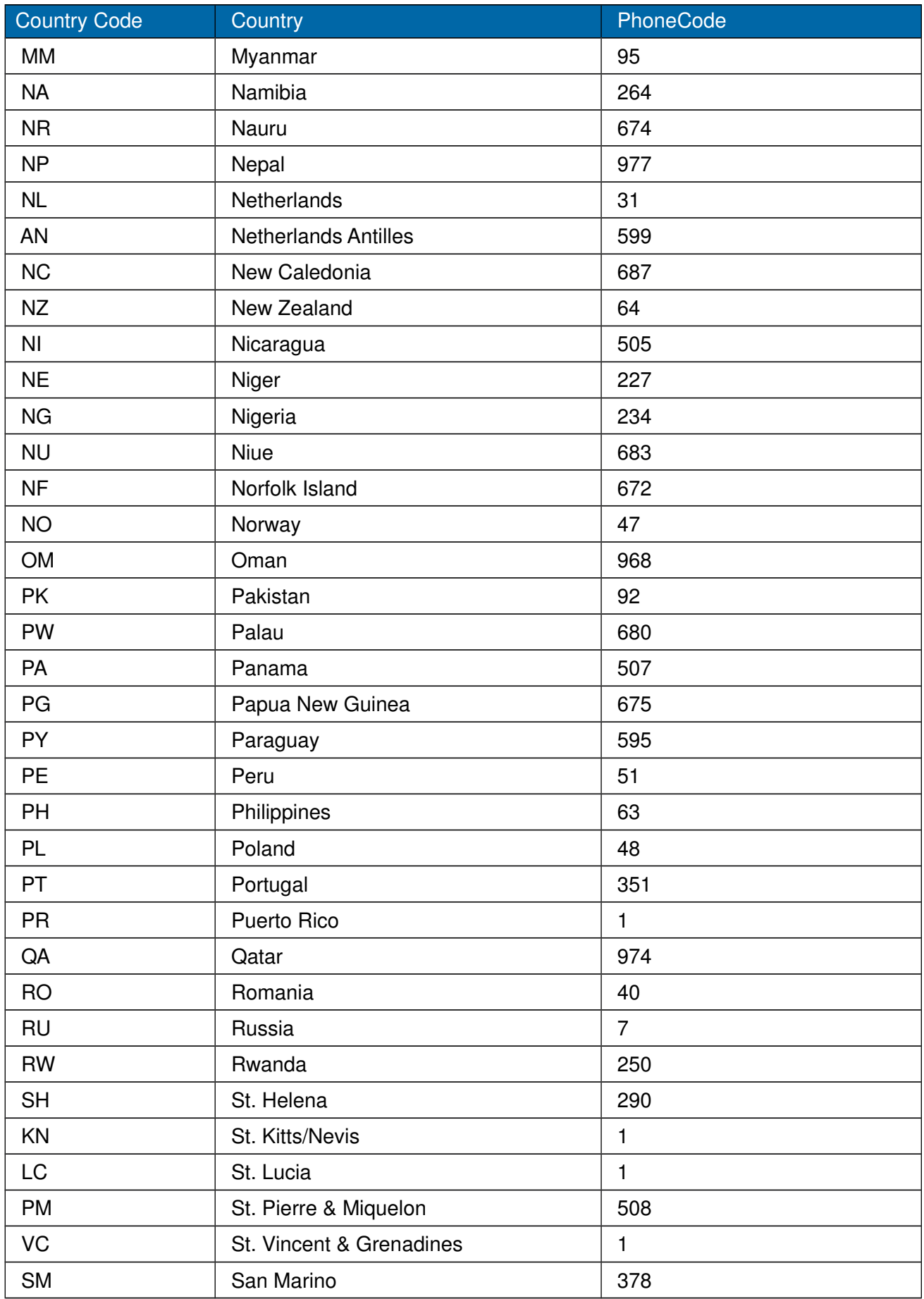

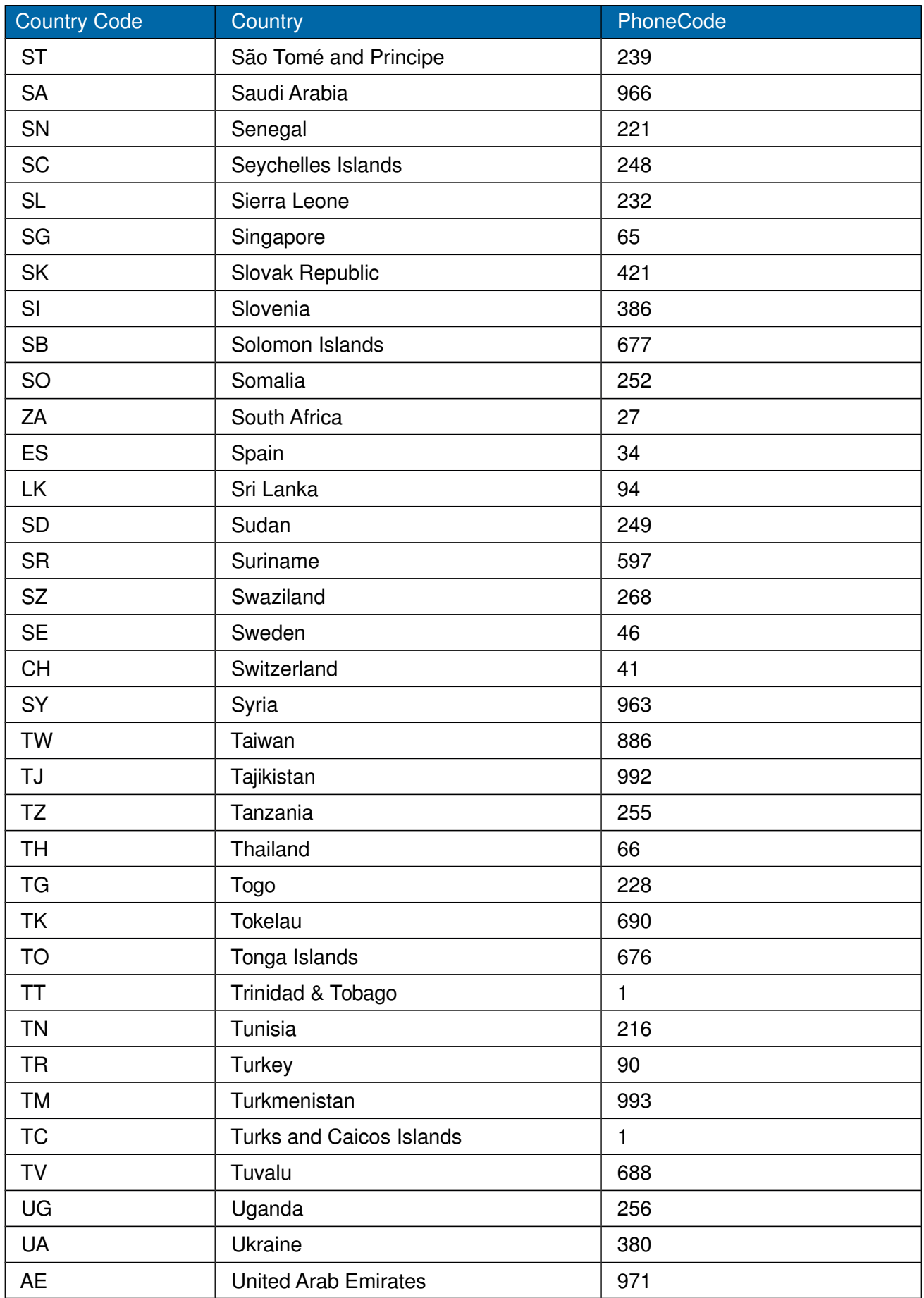

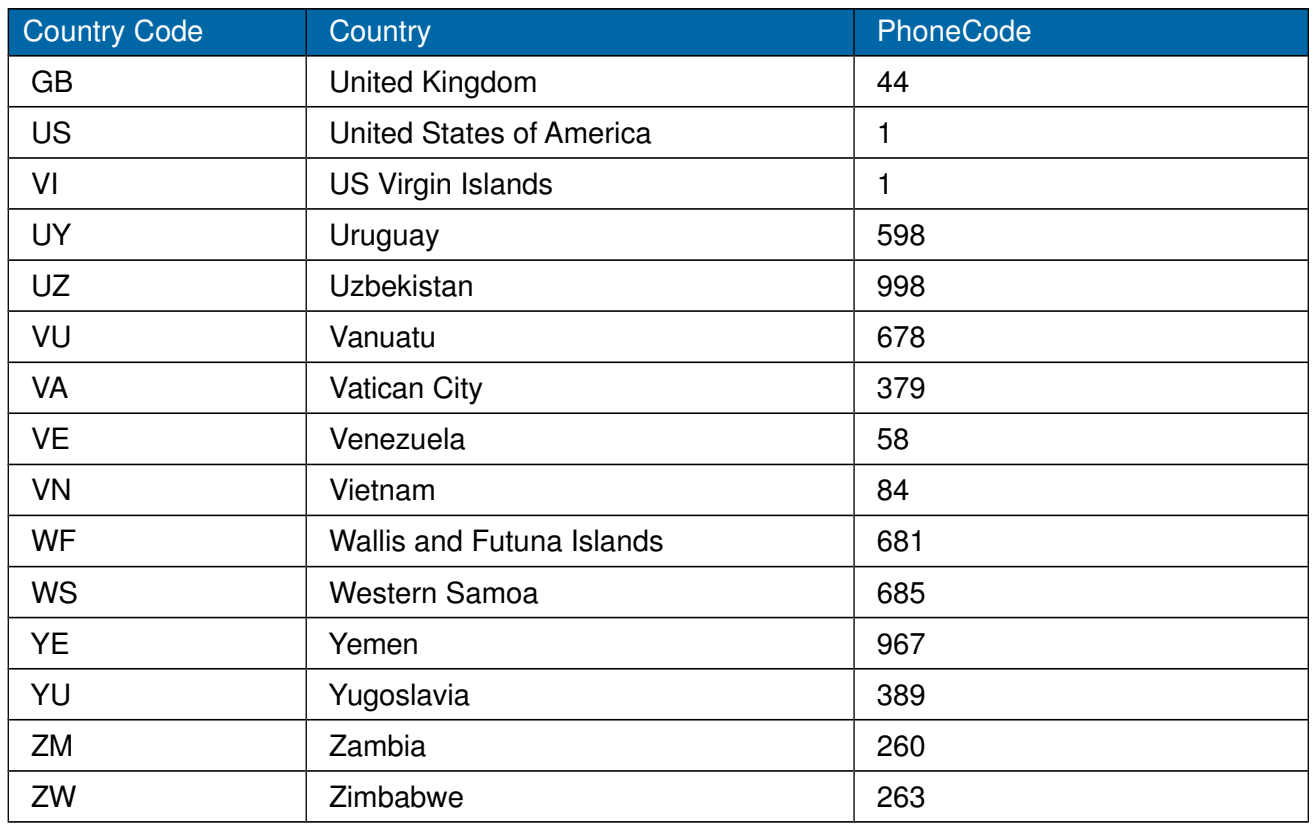

# **APPENDIX B: ORDER STATUS CODES**

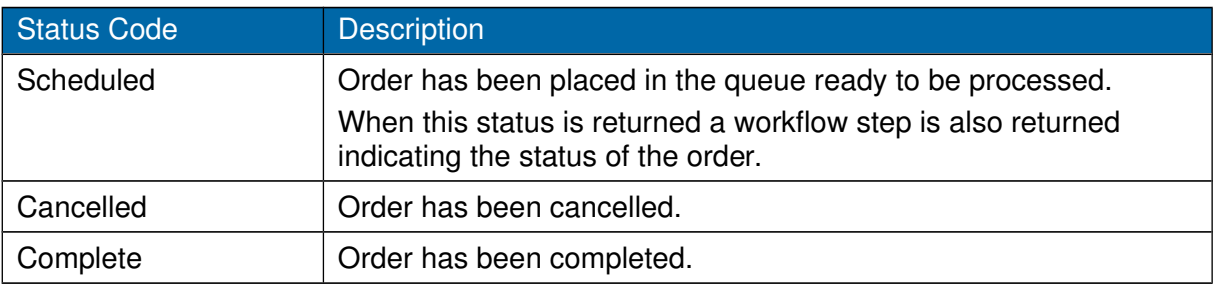

# **APPENDIX C: ERROR CODES**

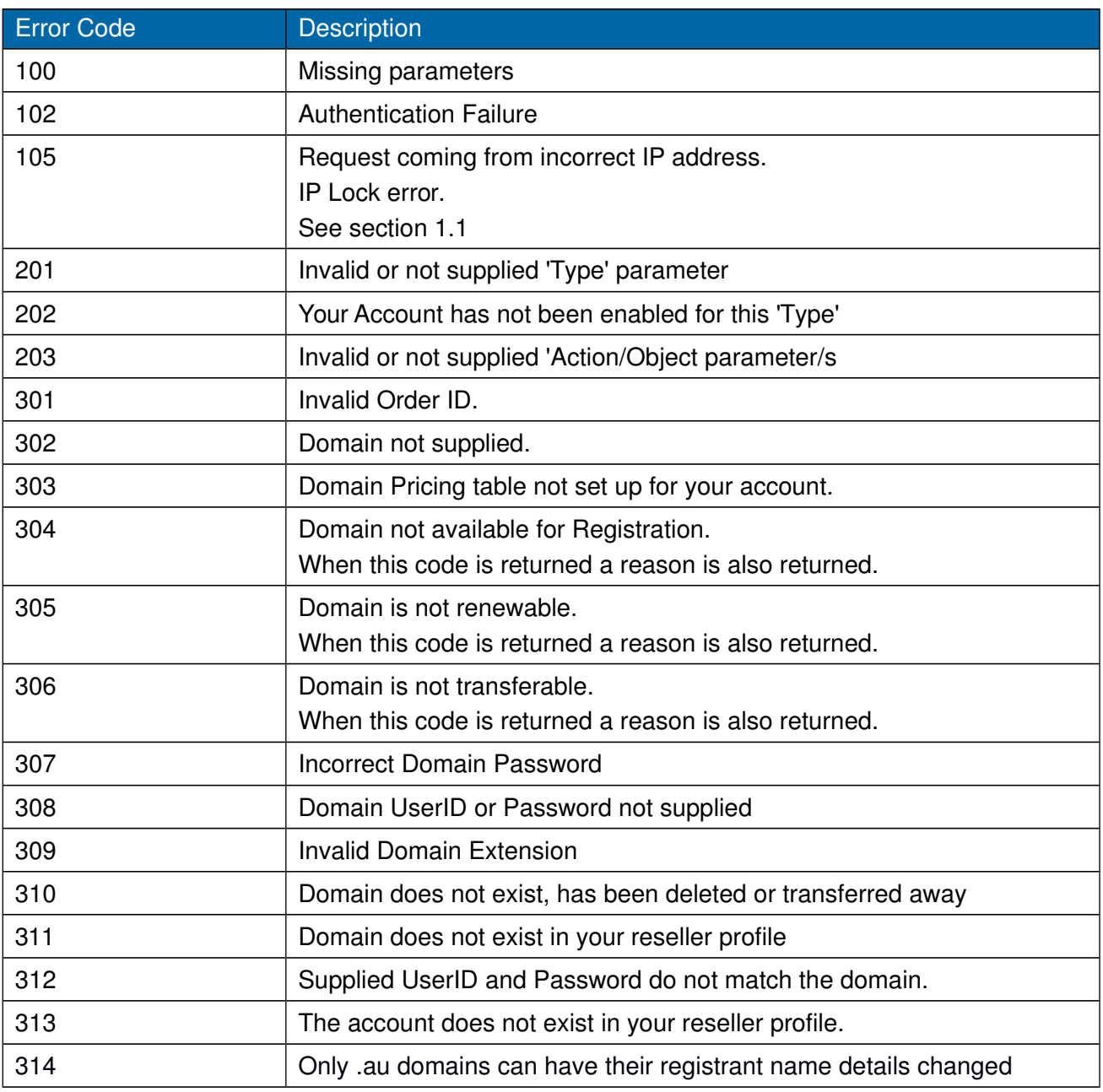

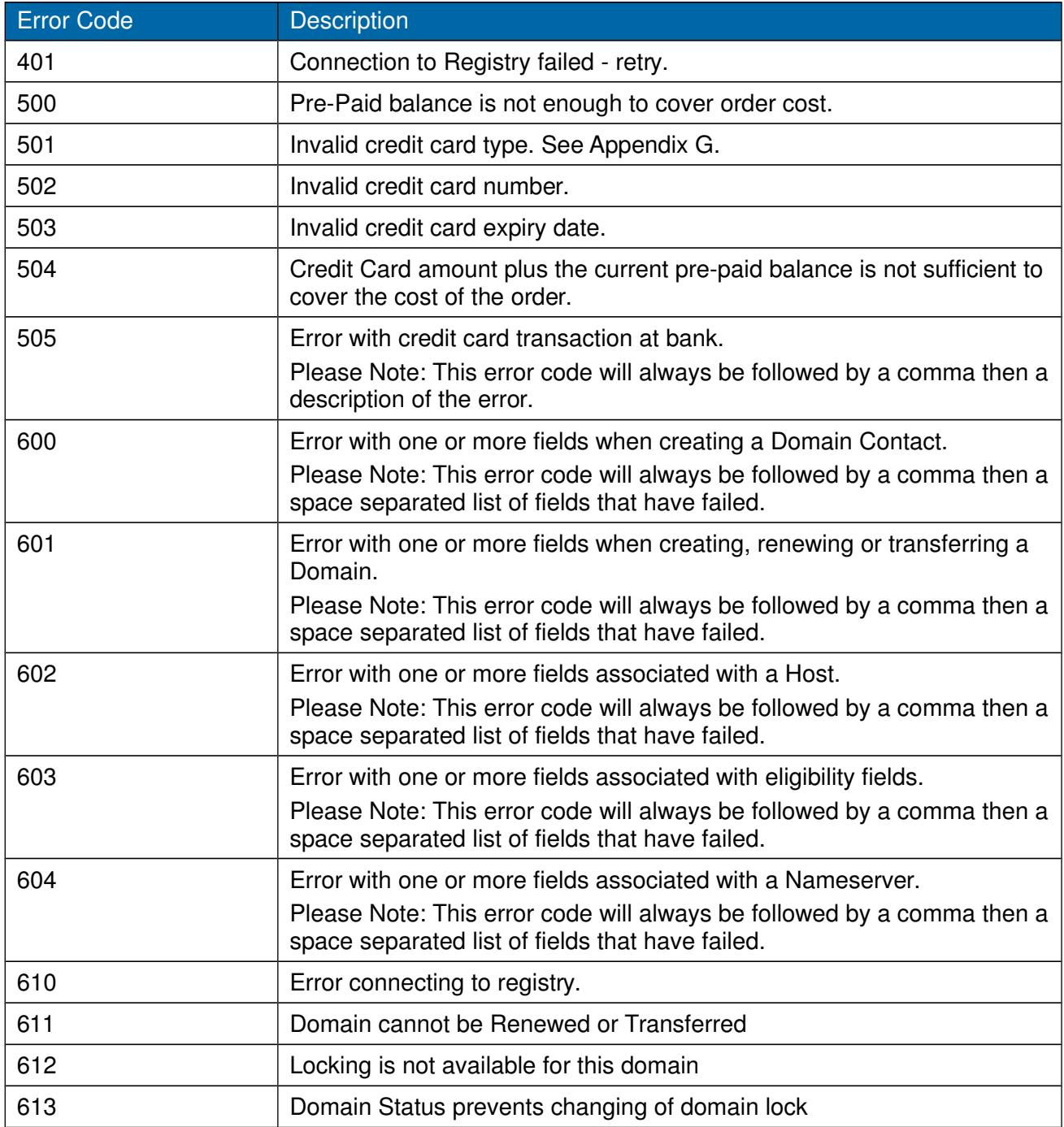

# **APPENDIX D: REGISTRANT ID TYPES**

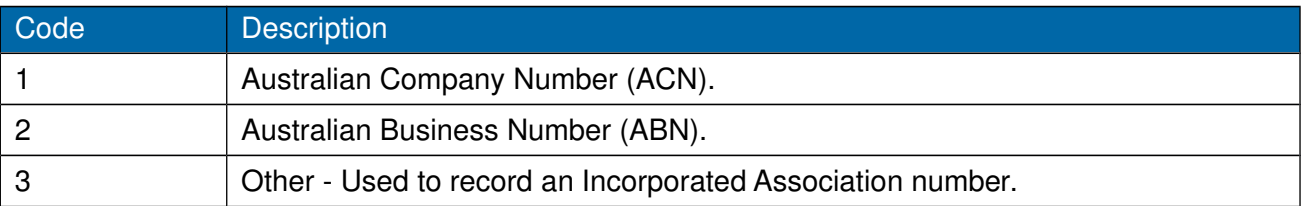

# **APPENDIX E: ELIGIBILITY ID TYPES**

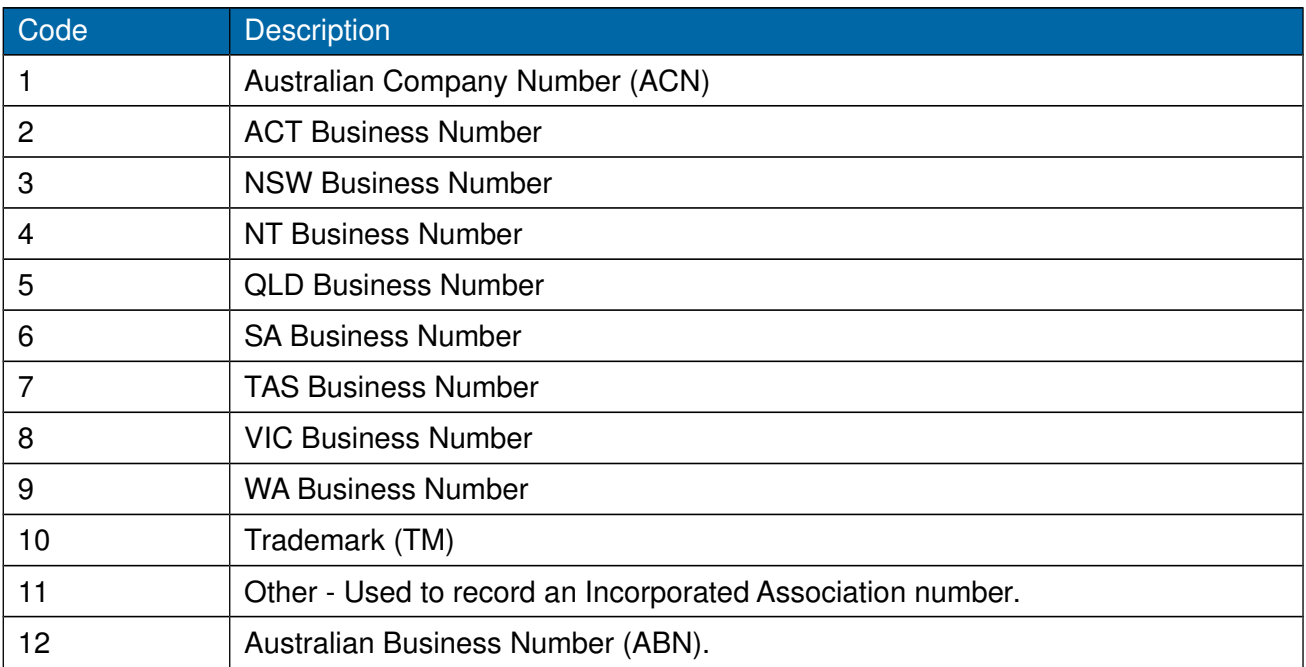

# **APPENDIX F: ELIGIBILITY TYPES**

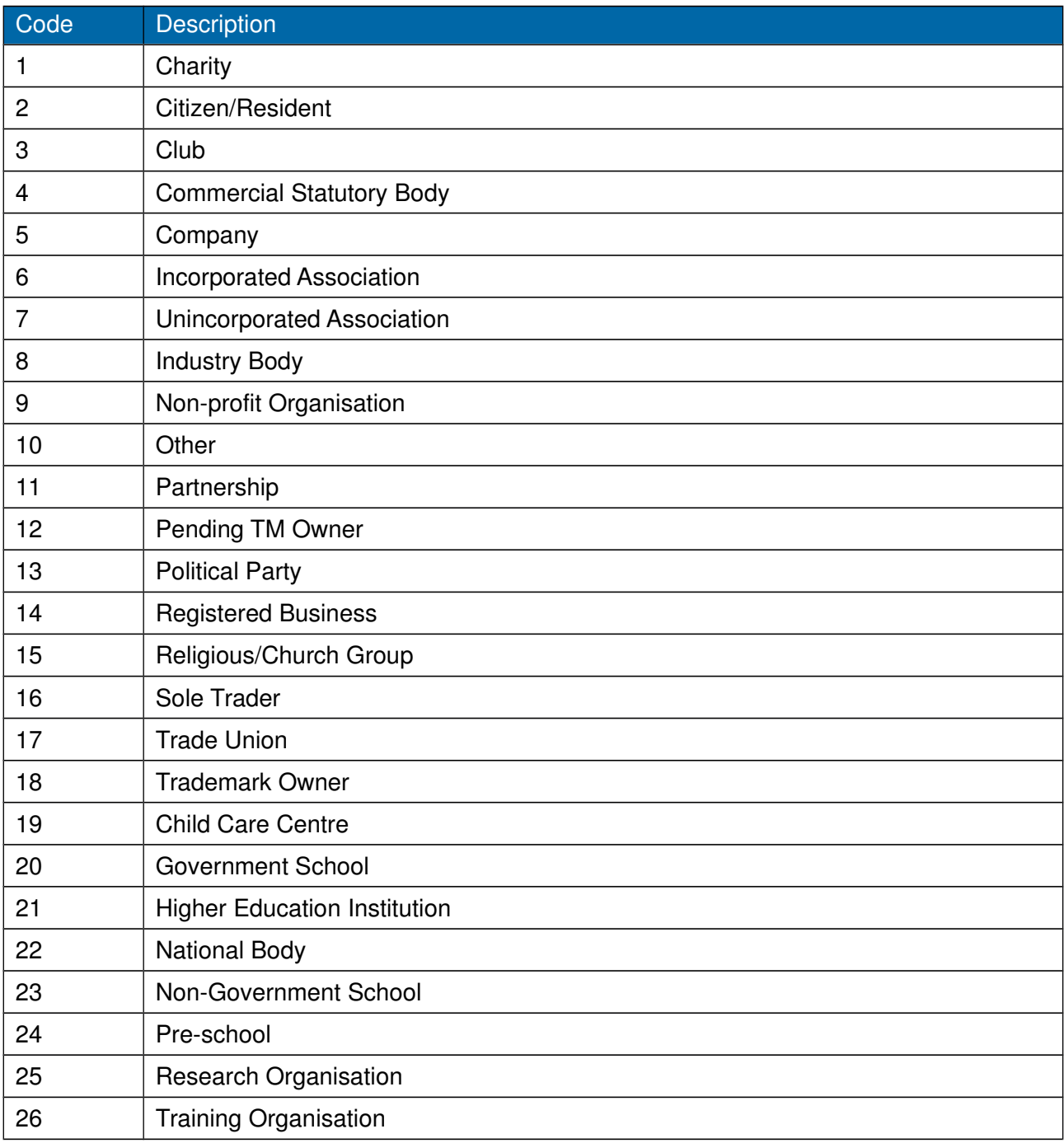

# **APPENDIX G: ELIGIBILITY REASON**

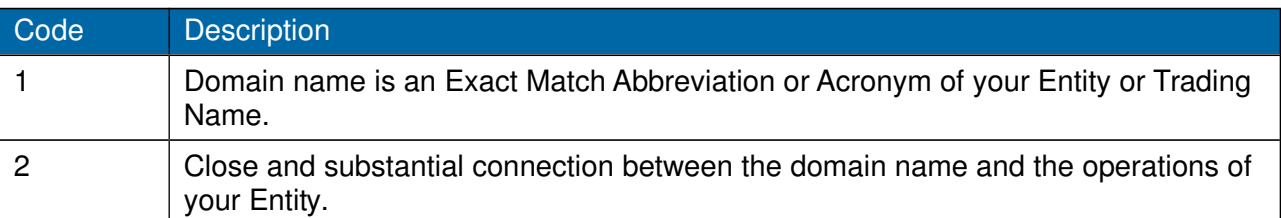

# **APPENDIX H: CREDIT CARD SUPPLIERS**

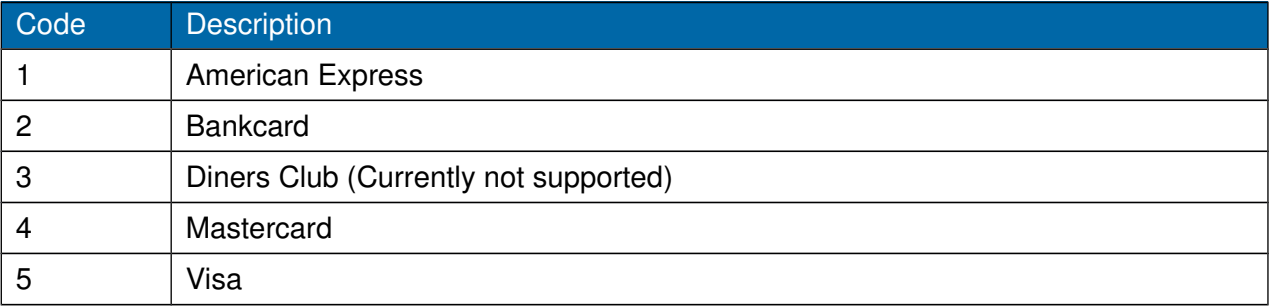